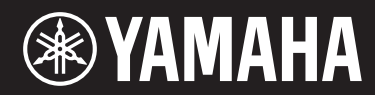

# ARIUS **YDP-135**

**Manual do Proprietário Manuale di istruzioni Gebruikershandleiding**

Para obter informações sobre como montar a mesa do teclado, consulte as instruções ao final deste manual.

Per informazioni sull'assemblaggio del supporto tastiera, fate riferimento alle istruzioni alla fine del presente manuale.

Raadpleeg de instructies achter in deze handleiding voor informatie over de montage van de keyboardstandaard.

**PORTUGUÊS**

PORTUGUÊS

**ITALIANO**

**ITALIANO** 

**NEDERLANDS**

NEDERLANDS

#### **OBSERVERA!**

Apparaten kopplas inte ur växelströmskällan (nätet) så länge som den ar ansluten till vägguttaget, även om själva apparaten har stängts av.

**ADVARSEL:** Netspændingen til dette apparat er IKKE afbrudt, sålænge netledningen sidder i en stikkontakt, som er tændt — også selvom der er slukket på apparatets afbryder.

**VAROITUS:** Laitteen toisiopiiriin kytketty käyttökytkin ei irroita koko laitetta verkosta.

(standby)

# PRECAUCOE

# *LEIA COM ATENÇÃO ANTES DE UTILIZAR O INSTRUMENTO*

\* Mantenha este manual em lugar seguro para referências futuras.

# *ADVERTÊNCIAS*

**Siga sempre as precauções básicas mencionadas abaixo para evitar ferimentos graves ou até mesmo morte por choque elétrico, curto-circuito, danos, incêndio ou outros acidentes. Essas precauções incluem, mas não estão limitadas a:**

### **Fonte de alimentação/adaptador de alimentação**

- Não deixe o cabo de alimentação perto de fontes de calor, como aquecedores ou radiadores, não dobre excessivamente nem danifique o cabo, não coloque objetos pesados sobre ele nem posicione o cabo onde alguém possa pisar, tropeçar ou derrubar algo nele.
- Utilize apenas a tensão especificada como correta para o instrumento. A tensão correta está impressa na placa de identificação do instrumento.
- Use somente o adaptador especificado (página 35). A utilização do adaptador incorreto poderá danificar o instrumento ou causar superaquecimento.
- Verifique o plugue elétrico periodicamente e remova a sujeira e o pó acumulados nele.

# **Não abra**

**44** Your ATENÇÃO <br> **44** Your Announce signal and the signal and the signal and the signal and the signal and the signal and the signal and the signal and the signal and the signal and the signal and the signal control of • Este instrumento não contém peças cuja manutenção possa ser feita pelo usuário. Não abra o instrumento nem tente desmontar ou modificar os componentes internos em hipótese alguma. Caso o instrumento não esteja funcionando de forma correta, pare de utilizá-lo imediatamente e leve-o a uma assistência técnica autorizada Yamaha.

### **Advertência: água**

- Não exponha o instrumento à chuva, não o utilize perto de água nem em locais úmidos e não coloque sobre ele objetos (como jarros, garrafas ou copos) contendo líquidos. Se algum líquido, como água, penetrar no instrumento, desligue-o imediatamente e desconecte o cabo de alimentação da tomada CA. Em seguida, leve o instrumento a uma assistência técnica autorizada Yamaha.
- Nunca conecte nem desconecte o plugue elétrico com as mãos molhadas..

### **Advertência: incêndio**

Não coloque objetos incandescentes, como velas, sobre a unidade. Um objeto incandescente pode cair e causar incêndio.

### **Se você observar qualquer anormalidade**

- Quando ocorrer um dos seguintes problemas, desligue o aparelho imediatamente e desconecte o plugue elétrico da tomada. Em seguida, leve o dispositivo a uma assistência técnica autorizada Yamaha.
	- O cabo de alimentação ou o plugue ficar desgastado ou danificado.
	- Ele emitir fumaça ou odores anormais.
	- Algum objeto tiver caído dentro do instrumento.
	- Houver uma perda súbita de som durante o uso do instrumento.

 *AVISOS*

**Siga sempre as precauções básicas mencionadas abaixo para evitar que você ou outras pessoas se machuquem, bem como para evitar que ocorram avarias no instrumento ou em outros objetos. Essas precauções incluem, mas não estão limitadas a:**

#### **Fonte de alimentação/adaptador de alimentação**

- Não conecte o instrumento a uma tomada elétrica utilizando um benjamim. Isso poderá prejudicar a qualidade do som ou causar o superaquecimento da tomada.
- Ao desconectar o plugue elétrico do instrumento ou da tomada, segure sempre o próprio plugue, nunca o cabo. Se você puxar o cabo, ele poderá ser danificado.
- Remova o plugue elétrico da tomada quando o instrumento não for utilizado por um longo período ou durante tempestades elétricas.

#### **Montagem**

• Leia atentamente a documentação fornecida que explica o processo de montagem. Se o instrumento não for montado na sequência correta, ele poderá ser danificado ou até mesmo causar ferimentos.

#### **Localização**

- Não deixe o instrumento em posições instáveis de onde ele pode sofrer quedas acidentais.
- Ao transportar ou movimentar o instrumento, use sempre duas ou mais pessoas. Se você tentar erguer o instrumento sozinho, poderá machucar as costas, sofrer outras lesões ou danificar o instrumento.
- Antes de mudar o instrumento de local, remova todos os cabos conectados.
- Ao configurar o produto, verifique se a tomada de corrente alternada (CA) pode ser acessada com facilidade. Se houver algum problema ou defeito, desligue o aparelho imediatamente e desconecte o plugue da tomada. Mesmo quando o aparelho está desligado, a eletricidade continua fluindo para o produto em um nível mínimo. Se não for utilizar o produto por um longo período, desconecte o cabo de alimentação da tomada de corrente alternada (CA).

#### **Conexões**

- Antes de conectar o instrumento a outros componentes eletrônicos, desligue todos os componentes. Antes de ligar ou desligar todos os componentes, ajuste o volume para o nível mínimo.
- Ajuste o volume de todos os componentes para o nível mínimo e aumente gradualmente os controles de volume enquanto toca o instrumento para definir o nível de audição desejado.

#### **Aviso: manuseio**

- Não insira seus dedos nem suas mãos nas aberturas da tampa das teclas ou do instrumento. Além disso, tenha cuidado para que a tampa das teclas não prenda os seus dedos.
- Nunca insira nem deixe cair papel, objetos metálicos ou outros objetos nas aberturas da tampa das teclas, do painel ou do teclado. Isso poderia causar dano físico a você e a outras pessoas, ao instrumento ou outro equipamento, ou falha operacional.
- Não apoie o corpo nem coloque objetos pesados sobre o instrumento. Além disso, não pressione os botões, as chaves nem os conectores com muita força.
- ou outras pessoas se machuquem, bem<br>
seas precauções incluem, mas não está<br>
instrumento a outros componentes eletrônicos,<br>
contours proprientés. Attés de ligre ou desigrar todos os<br>
te o volume para o nível mínimo e<br>
te o • Não utilize o instrumento/dispositivo ou os fones de ouvido por um longo período com volume alto ou desconfortável, pois isso pode causar a perda permanente da audição. Se você apresentar algum problema de audição ou zumbido no ouvido, procure um médico.

### **Uso do banco (Se incluído)**

- Não deixe o banco em posições instáveis de onde ele pode sofrer quedas acidentais.
- Sente-se corretamente para tocar e não fique em pé no banco. Usá-lo como ferramenta, como escada ou para qualquer outro propósito poderá resultar em acidente ou lesão.
- Para evitar acidentes ou ferimentos, somente uma pessoa por vez poderá ocupar o banco.
- Se os parafusos do banco ficarem frouxos devido ao uso prolongado, aperte-os periodicamente usando a ferramenta que o acompanha.

A Yamaha não pode ser responsabilizada por danos causados pelo uso indevido ou por modificações efetuadas no instrumento nem pela perda ou destruição de dados.

Desligue sempre o instrumento quando ele não estiver sendo utilizado.

Mesmo quando a chave Liga/Desliga está com status Standby, a eletricidade continua fluindo para o instrumento em um nível mínimo. Se não for utilizar o instrumento por um longo período, desconecte o cabo de alimentação da tomada de corrente alternada (CA).

A placa de identificação deste produto encontra-se na parte inferior da unidade. O número de série deste produto encontra-se na placa de identificação ou próximo a ela. Anote-o no espaço reservado abaixo e guarde este manual como registro de compra permanente para auxiliar na identificação do produto em caso de roubo.

#### **N° do modelo**

#### **N° de série**

(bottom)

#### <span id="page-5-0"></span>**Documentos inclusos**

#### **Manual do Proprietário (este manual)**

#### **Quick Operation Guide (folha separada)**

Este Guia explica a operação detalhada das funções atribuídas aos botões e ao teclado.

#### **Materiais on-line (para download na Web)**

Os seguintes materiais de instruções estão disponíveis para download na Yamaha Manual Library. Acesse a Yamaha Manual Library e insira o nome do seu modelo (por exemplo, YDP-135) na área Model Name (Nome do modelo) para pesquisar os manuais.

**Yamaha Manual Library** http://www.yamaha.co.jp/manual/

#### <span id="page-5-1"></span>**MIDI Reference**

A Referência MIDI contém informações relacionadas a MIDI, como Formato de dados MIDI e Tabela de execução de MIDI.

#### **MIDI Basics (somente em inglês, francês, alemão e espanhol)**

Para saber mais sobre o MIDI e como usá-lo, consulte este manual de introdução.

#### **Avisos e Informações**

#### **AVISO**

Para evitar a possibilidade de defeitos, danos ao produto, aos dados ou a outros itens, siga cuidadosamente os avisos abaixo.

■Manuseio e manutenção

- Não utilize o instrumento próximo a aparelhos elétricos, como televisores, rádios, equipamentos de som, telefones celulares ou outros. Do contrário, o instrumento e/ou o dispositivo próximo pode gerar interferência.
- Não exponha o instrumento a pó excessivo, a vibrações nem a calor ou frio extremo (por exemplo, não o deixe exposto a luz direta do sol, próximo a um aquecedor nem deixe-o dentro do carro durante o dia) para prevenir a possibilidade de deformação do painel ou a avaria dos componentes internos. (faixa de temperatura operacional verificada: 5° – 40°C, ou 41° – 104°F.)
- Não coloque objetos de vinil, plástico ou borracha sobre o instrumento, visto que isso poderá descolorir o painel ou o teclado.
- Para limpar o instrumento, utilize um pano macio e seco ou ligeiramente úmido. Não utilize tíner, solventes, soluções de limpeza ou panos de limpeza com produtos químicos.
- Durante alterações extremas de temperatura ou umidade, poderá ocorrer condensação e acúmulo de água na superfície do instrumento. Se a água não for retirada, as partes de madeira poderão absorvê-la danificando o instrumento. Seque imediatamente o instrumento com um pano macio.

#### ■Salvar os dados

Os dados salvos podem ser perdidos devido a defeitos ou operação incorreta. Salve os dados importantes em um dispositivo externo, como um computador.

#### **Informações**

#### ■ Sobre direitos autorais

- A cópia dos dados musicais disponíveis comercialmente, incluindo, entre outros, dados MIDI e/ou dados de áudio, é estritamente proibida, exceto para uso pessoal.
- **Example 12**<br> **Example 12**<br> **Example 12**<br> **Example 14**<br> **Example 14**<br> **Example 14**<br> **Consequentes materials do instruções**<br> **Materials on Hinne (para download)**<br> **Manual Library** è instra conome do serves and the propriet • Este produto reúne e inclui conteúdo e programas de computador cujos direitos autorais são de propriedade da Yamaha ou cuja licença para uso de direitos autorais de terceiros foi concedida à Yamaha. Estes materiais protegidos por direitos autorais incluem, entre outros, todos os softwares de computador, arquivos de estilo, arquivos MIDI, dados WAV, partituras e gravações de áudio. O uso não autorizado destes programas e conteúdo, além do âmbito pessoal, não é permitido, de acordo com a legislação aplicável. Qualquer violação aos direitos autorais apresenta consequências legais. NÃO CRIE, DISTRIBUA OU USE CÓPIAS ILEGAIS.
	- Sobre funções/dados incluídos com o instrumento
	- Algumas das músicas predefinidas tiveram seus arranjos ou durações editados e podem não ser exatamente iguais aos originais.
	- Sobre este manual
	- As ilustrações deste manual têm apenas fins educativos e podem apresentar diferenças em relação às exibidas no seu equipamento.
	- Os nomes de empresas e produtos neste manual são marcas comerciais ou marcas comerciais registradas de suas respectivas empresas.

# <span id="page-6-0"></span>**Conteúdo**

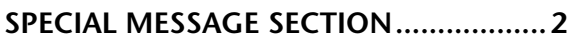

# **Introdução**

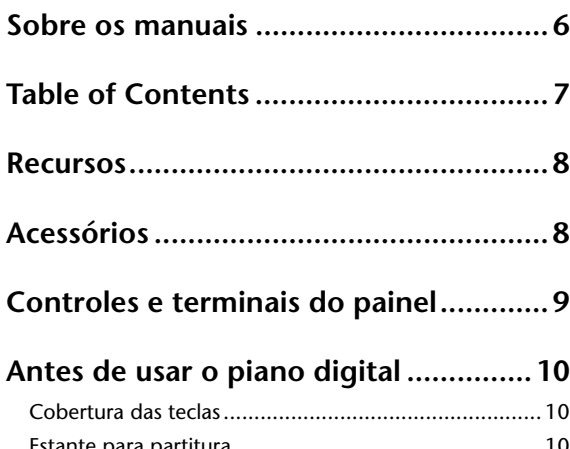

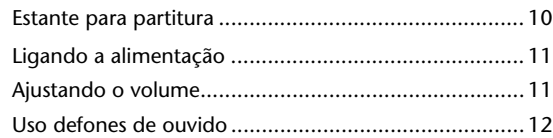

# **Referência**

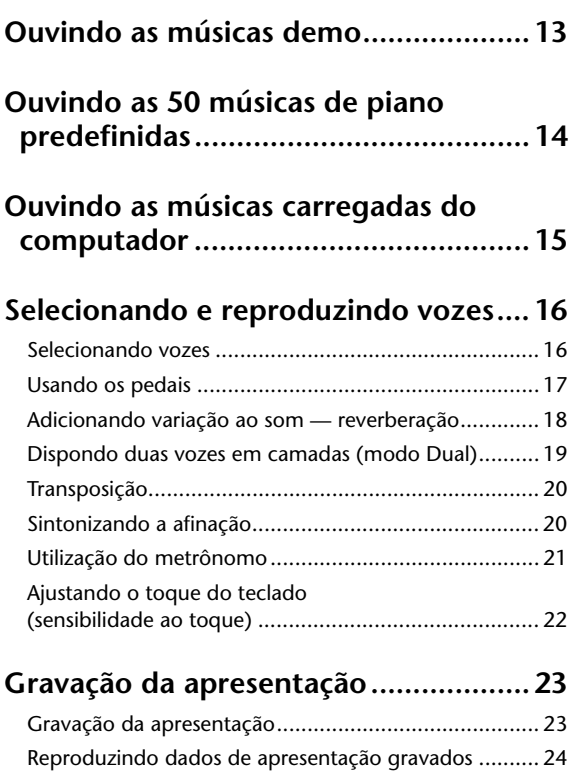

[Apagando dados de apresentação gravados ................ 24](#page-23-1)

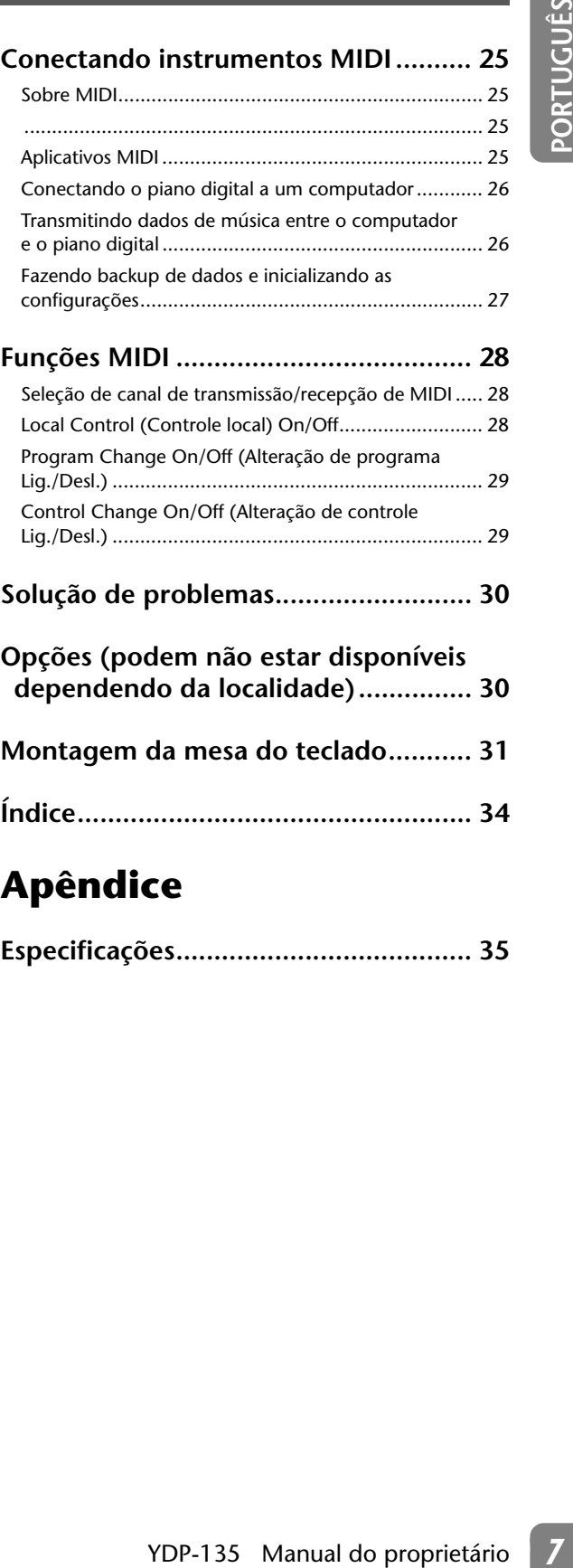

# **Apêndice**

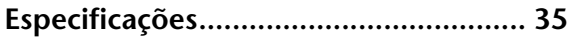

#### ■ **Teclado GHS (Graded Hammer Standard)**

Este piano digital Yamaha possui um teclado especial "GHS (Graded Hammer Standard) com revestimento fosco de teclas pretas".

O teclado GHS oferece uma sensibilidade ao toque da mesma espécie de um piano de cauda ao simular o toque mais pesado em sua faixa mais baixa e o toque mais leve em sua faixa mais alta.

O acabamento fosco das teclas pretas aumenta o aspecto exuberante e gracioso do teclado.

#### ■ **AWM Stereo Sampling**

<span id="page-7-0"></span>**Example 12**<br>
Example of digital Yamaha possui um<br>
faste piano digital Yamaha possui um<br>
o technolo GHS oferce uma sensibilita concerna sensibilita de muto antica Preside preta<br>
o condita de Preside para concerna concern O som desse piano digital é muito parecido com o de um verdadeiro piano acústico. Duas vozes de piano, "Grand Piano 1" e "Grand Piano 2", contêm amostras totalmente gravadas de um piano de cauda inteira para concertos. A voz "Electric Piano 1" contém várias amostras de diferentes velocidades (Dynamic Sampling – Amostragem dinâmica); isto é, são usadas amostras diferentes dependendo da velocidade ou intensidade usada para tocar as teclas.

# <span id="page-7-2"></span><span id="page-7-1"></span>**Acessórios**

- ❏ Manual do proprietário (este livro)
- ❏ Guia de operação rápida (folha separada)
- ❏ "50 Greats for the Piano" (50 grandes sucessos para piano) (partitura)
- ❏ Registro on-line do usuário associado de produtos\*<sup>1</sup>
- ❏ Banco\*2
- ❏ AC Power Adaptor (Adaptador CA)\*2
- \*1 A ID DO PRODUTO contida na folha será necessária ao preencher o formulário de Registro do Usuário.
- \*2 Incluso ou opcional, dependendo da localidade.

### ■ **Tuning (Sintonia)**

Diferentemente de um piano acústico, não é necessário afinar o instrumento. Ele sempre apresenta a afinação perfeita.

#### <span id="page-7-3"></span>■ **Transporte**

Em caso de mudança, o instrumento poderá ser transportado junto com seus outros pertences. Você pode transportar a unidade montada ou desmontá-la antes da mudança.

Transporte o teclado horizontalmente. Não o coloque inclinado em uma parede ou apoiado na parte lateral. Não submeta o instrumento a excesso de vibrações ou choques.

# <span id="page-8-0"></span>**Controles e terminais do painel**

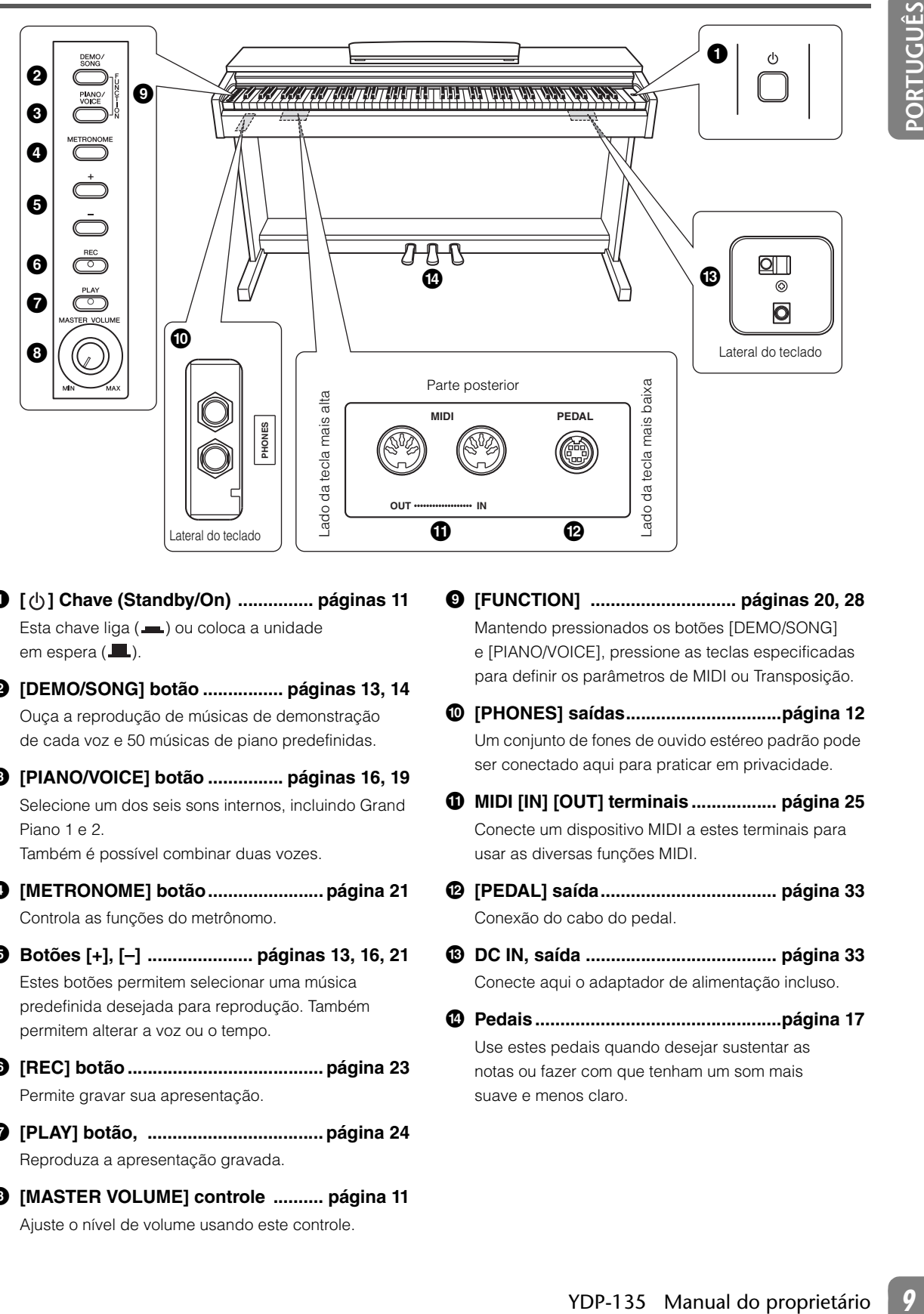

- <span id="page-8-10"></span>1 **[ ] Chave (Standby/On) ............... páginas [11](#page-10-0)** Esta chave liga (=) ou coloca a unidade em espera  $(\blacksquare)$ .
- <span id="page-8-2"></span>2 **[DEMO/SONG] botão ................ páginas [13,](#page-12-1) [14](#page-13-1)** Ouça a reprodução de músicas de demonstração de cada voz e 50 músicas de piano predefinidas.

<span id="page-8-8"></span>3 **[PIANO/VOICE] botão ............... páginas [16,](#page-15-2) [19](#page-18-1)** Selecione um dos seis sons internos, incluindo Grand Piano 1 e 2.

<span id="page-8-4"></span>Também é possível combinar duas vozes.

- 4 **[METRONOME] botão....................... página [21](#page-20-1)** Controla as funções do metrônomo.
- 5 **Botões [+], [–] ..................... páginas [13,](#page-12-1) [16](#page-15-2), [21](#page-20-2)** Estes botões permitem selecionar uma música predefinida desejada para reprodução. Também permitem alterar a voz ou o tempo.
- <span id="page-8-11"></span>6 **[REC] botão ....................................... página [23](#page-22-2)** Permite gravar sua apresentação.
- <span id="page-8-9"></span>7 **[PLAY] botão, ................................... página [24](#page-23-2)** Reproduza a apresentação gravada.
- <span id="page-8-3"></span>8 **[MASTER VOLUME] controle .......... página [11](#page-10-1)** Ajuste o nível de volume usando este controle.
- 9 **[FUNCTION] ............................. páginas [20](#page-19-2), [28](#page-27-3)** Mantendo pressionados os botões [DEMO/SONG] e [PIANO/VOICE], pressione as teclas especificadas para definir os parâmetros de MIDI ou Transposição.
- <span id="page-8-7"></span>) **[PHONES] saídas...............................página [12](#page-11-0)** Um conjunto de fones de ouvido estéreo padrão pode ser conectado aqui para praticar em privacidade.
- <span id="page-8-5"></span>! **MIDI [IN] [OUT] terminais ................. página [25](#page-24-4)** Conecte um dispositivo MIDI a estes terminais para usar as diversas funções MIDI.
- <span id="page-8-6"></span>@ **[PEDAL] saída................................... página [33](#page-32-0)** Conexão do cabo do pedal.
- <span id="page-8-1"></span># **DC IN, saída ...................................... página [33](#page-32-1)** Conecte aqui o adaptador de alimentação incluso.
- \$ **Pedais.................................................página [17](#page-16-1)** Use estes pedais quando desejar sustentar as notas ou fazer com que tenham um som mais suave e menos claro.

# <span id="page-9-0"></span>**Antes de usar o piano digital**

# <span id="page-9-1"></span>**Cobertura das teclas**

#### **Para abrir a cobertura das teclas:**

Levante um pouco a cobertura e empurre e deslize para abri-la.

#### **Para fechar a cobertura das teclas:**

Deslize a cobertura na sua direção e abaixe-a com cuidado sobre as teclas.

<span id="page-9-3"></span>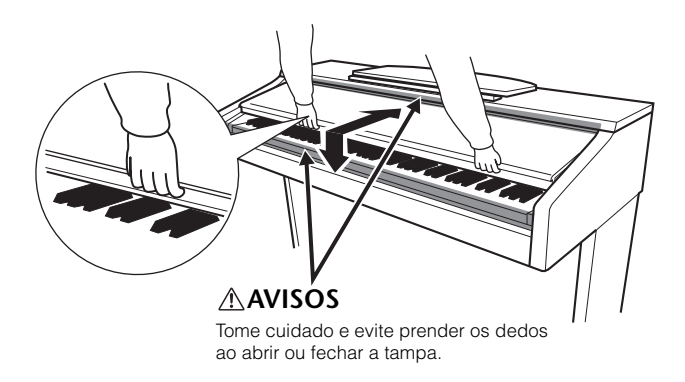

### **AVISOS**

- Segure a cobertura com as duas mãos ao abri-la ou fechá-la. Não a solte até que a mesma esteja totalmente aberta ou fechada. Tenha cuidado para não prender os dedos (os seus ou os dos outros, principalmente de crianças) entre a cobertura e a unidade principal.
- **10** You Bertive and contrained and contrained and contrained and contrained and contrained and contrained and contrained and contrained and contrained and contrained and contrained and contrained and contrained and cont • Não coloque objetos, como um pedaço de metal ou papel, sobre a tampa do teclado. Pequenos objetos colocados na cobertura das teclas podem cair dentro da unidade quando ela for aberta, e pode ser quase impossível removê-los. Isso pode causar choque elétrico, curto-circuito, incêndio ou outros danos sérios ao instrumento. Se isto acontecer, desligue o instrumento imediatamente e tire o cabo de alimentação da tomada de corrente alternada (CA). Em seguida, leve o instrumento a um centro de Serviço Técnico Yamaha.

# <span id="page-9-2"></span>**Estante para partitura**

#### **Para levantar a estante para partitura:**

- **1 Puxe a estante para partitura para cima e na sua direção, até a extensão máxima possível.**
- **2 Vire para baixo os dois suportes de metal que estão localizados atrás da estante para partitura, à esquerda e à direita.**
- **3 Abaixe a estante para partitura de forma que ela fique apoiada nos suportes de metal.**

#### **Para abaixar a estante para partitura:**

- **1 Puxe a estante para partitura na sua direção, até a extensão máxima possível.**
- **2 Levante os dois suportes de metal (atrás da estante para partitura).**
- **3 Empurre a estante para partitura para trás e com cuidado, até abaixá-la completamente.**

### **AVISOS**

Não tente usar a estante para partitura em uma posição semilevantada. Ao abaixar a estante para partitura, não solte as mãos da estante até que ela esteja totalmente abaixada.

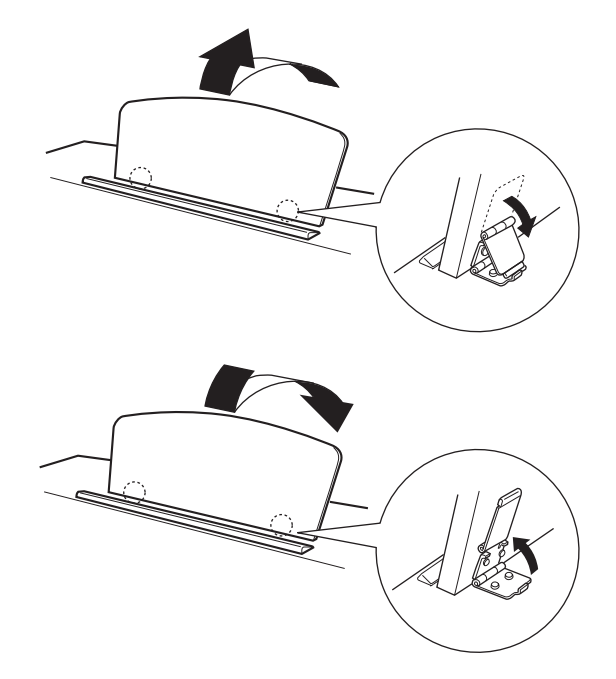

# <span id="page-10-3"></span><span id="page-10-0"></span>**Ligando a alimentação**

- **1** Certifique-se de que a chave [ $\bigcirc$ ] (Standby/On) esteja desligada e que [MASTER VOLUME] esteja **na posição MIN.**
- **2 Certifique-se de que o cabo de alimentação esteja conectado à saída DC IN (página [33](#page-32-1)).**
- **3 Insira o plugue na outra extremidade do cabo de alimentação em uma tomada de corrente alternada (CA) padrão.**
- **4 Pressione a chave [ ] (Standby/On) na extremidade direita do teclado para ligar a alimentação da unidade.**

O indicador de alimentação localizado abaixo da extremidade esquerda do teclado acende.

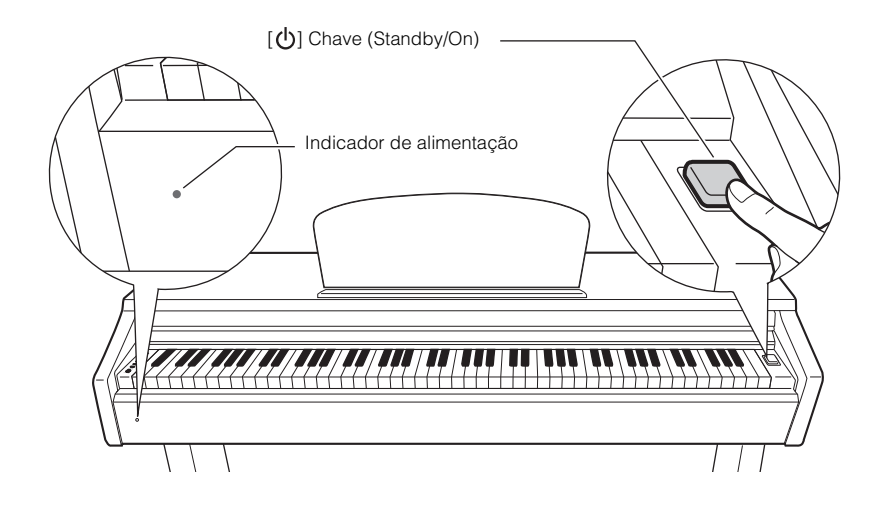

Pressione a chave  $\lceil \langle \cdot \rangle \rceil$  (Standby/On) novamente para desligar a alimentação da unidade. O indicador de alimentação é desligado.

### **ADVERTÊNCIAS**

- Certifique-se de usar uma tomada de parede CA apropriada.
- Certifique-se de usar um adaptador de alimentação especificado. Usar um adaptador de alimentação diferente pode causar mau funcionamento, sobrecarga elétrica ou princípio de incêndio.

### **AVISOS**

- Uma pequena quantidade de corrente elétrica permanece mesmo depois de desligar a chave  $\lceil \binom{l}{2} \rceil$  (Standby/On).
- Se planejar não usar o instrumento por um longo período ou se houver a possibilidade de relâmpagos, lembre de desconectar o instrumento da tomada CA.

# <span id="page-10-1"></span>**Ajustando o volume**

Quando você começar a tocar, ajuste o controle [MASTER VOLUME] para um nível de audição mais confortável.

<span id="page-10-2"></span>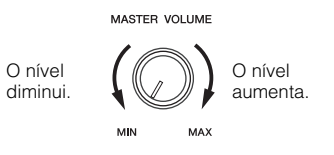

### **AVISOS**

Não use este instrumento em um nível de volume alto durante longos períodos, pois você poderá prejudicar sua audição.

# <span id="page-11-2"></span><span id="page-11-1"></span><span id="page-11-0"></span>**Uso defones de ouvido**

Conecte um par de fones de ouvido a uma das saídas [PHONES].

Duas saídas [PHONES] são fornecidas.

France un para de tornes de uvoire au marches<br> **12** Duas saidas [PHONES] são fornecias.<br> **12** E possível conectar dois conjuntos de fon<br>
de value function de pensa un de fones d<br> **2** de value fanter será desigados automat É possível conectar dois conjuntos de fones de ouvido estéreo padrão. (Se estiver usando apenas um de fones de ouvido, poderá conectá-lo a qualquer uma das saídas.)

Os alto-falantes serão desligados automaticamente quando um plugue for inserido em qualquer uma destas saídas.

### **AVISOS**

Não ouça o instrumento em um nível de volume alto pelos fones de ouvido por um longo período, pois você poderá prejudicar a sua audição.

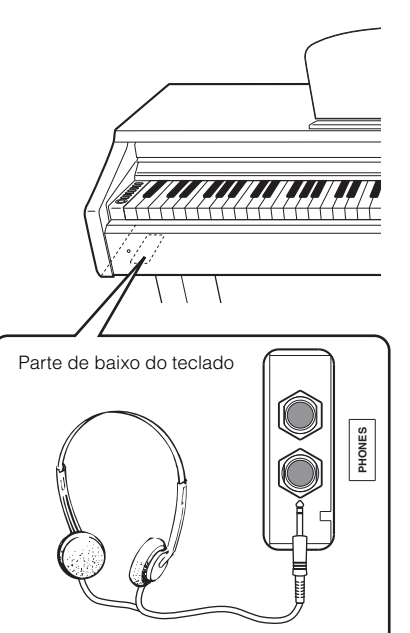

Plugue para fones estéreo padrão

# <span id="page-12-2"></span><span id="page-12-1"></span><span id="page-12-0"></span>**Ouvindo as músicas demo**

As músicas de demonstração são fornecidas para demonstrar efetivamente as vozes deste instrumento.

### *1* **Pressione o botão [DEMO/SONG] para iniciar a reprodução.**

A música demo da voz selecionada no momento começa a tocar.

Iniciando com a música selecionada, a reprodução das músicas demo prosseguirá na seguinte sequência: outras músicas demo de voz, seguidas das 50 músicas de piano predefinidas e de quaisquer músicas carregadas do computador. A sequência depois retornará à primeira música demo e será repetida até ser interrompida por você.

#### **Selecionar uma música demo.**

Enquanto uma música demo estiver tocando, pressione o botão [+] ou [-] para selecionar e tocar a música demo seguinte ou anterior.

Para selecionar uma música demo específica das seis músicas de demonstração de voz, pressione simultaneamente o botão [DEMO/SONG] e pressione uma das teclas C1–F1.

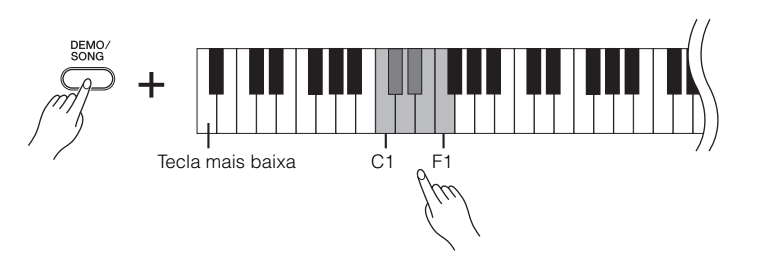

### *2* **Pressione o botão [DEMO/SONG] para interromper a reprodução.**

#### **Músicas demo**

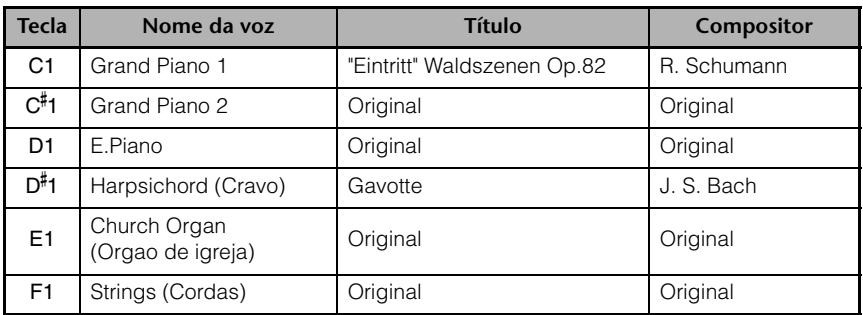

Músicas "Original" são originais da Yamaha (©2011 Yamaha Corporation).

As músicas demo diferente das músicas originais são excertos com novos arranjos das composições originais.

Voxes<br>
School Schote como ajustar o tempo<br>
Schote como ajustar o tempo<br>
dermostarado, consule a<br>
dermostarado, consule a<br>
pagna 21.<br>
Seser de domonstração não são<br>
transmitidos por MIDI.<br>
para<br>
starcado<br>
Para<br>
POP-135 Manu Para informações adicionais sobre como ajustar o tempo da reprodução de música de demonstração, consulte a página [21.](#page-20-0)

Os dados das músicas de demonstração não são transmitidos por MIDI.

# <span id="page-13-2"></span><span id="page-13-1"></span><span id="page-13-0"></span>**Ouvindo as 50 músicas de piano predefinidas**

Este piano digital fornece dados de apresentação de 50 músicas de piano, bem como de músicas demo de voz. Pode simplesmente ouvir estas músicas, ou usar o livro "50 Greats for the Piano" incluso, que contém partituras das músicas, para praticar e aprender.

### *1* **Selecione o número da música que deseja reproduzir do livroo "50 Greats for the Piano" incluso.**

O número de cada música de piano predefinida é atribuído às teclas entre C2-C<sup>#</sup>6.

# *2* **Mantendo pressionado o botão [DEMO/SONG], pressione uma**  tecla entre C2–C<sup>‡</sup>6 para selecionar e reproduzir a música **desejada.**

A música de piano selecionada começa a tocar.

Iniciando com a música selecionada, a reprodução das músicas predefinidas do piano prosseguirá na seguinte sequência: outras músicas predefinidas do piano, seguidas por músicas carregadas de um computador (se houver) e depois as músicas demo de voz. A sequência depois volta para a primeira música predefinida do piano e repete até você interromper.

Para tocar consecutivamente todas as músicas predefinidas em sequência (se houver), mantenha pressionado o botão [DEMO/SONG] e pressione a tecla D6.

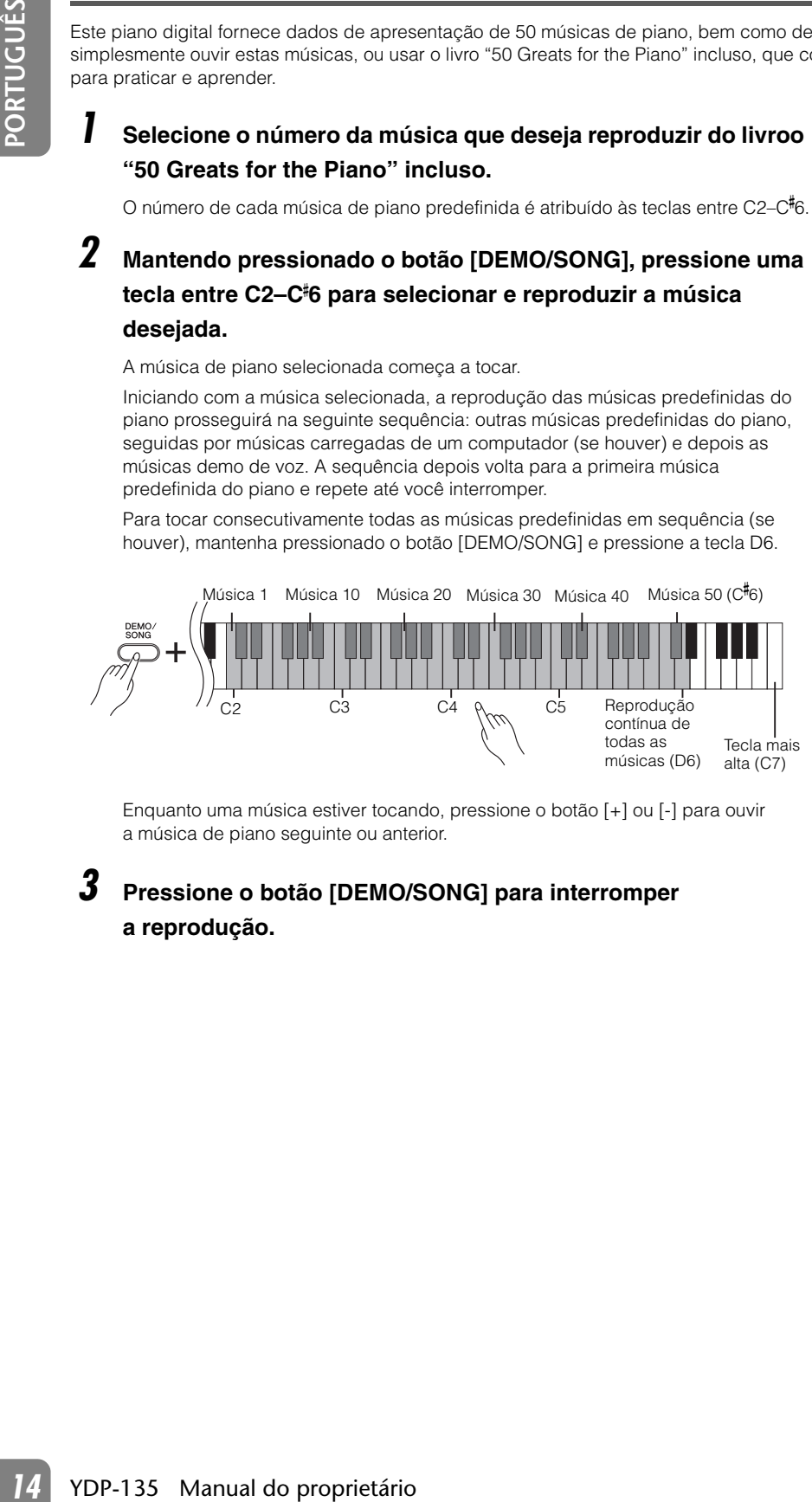

Enquanto uma música estiver tocando, pressione o botão [+] ou [-] para ouvir a música de piano seguinte ou anterior.

### *3* **Pressione o botão [DEMO/SONG] para interromper a reprodução.**

#### **Música**:

Neste instrumento, os dados de apresentação são chamados de "música". Isto inclui as músicas demo e as 50 melodias predefinidas de piano.

Você pode tocar o teclado junto com a música predefinida. Também pode alterar a voz de reprodução no teclado.

Para ajustar o tempo da reprodução da música predefinida, consulte a página [21](#page-20-0).

O tempo padrão é selecionado automaticamente sempre que uma nova música predefinida é selecionada e quando sua reprodução é iniciada.

Quando você seleciona uma música diferente (ou quando ela é selecionada durante a reprodução encadeada), um tipo de reverberação apropriado é selecionado de acordo.

Os dados das 50 músicas predefinidas do piano não são transmitidos por MIDI.

# <span id="page-14-3"></span><span id="page-14-0"></span>**Ouvindo as músicas carregadas do computador**

Você pode transferir dados de música do computador para este instrumento e reproduzir as músicas. (Veja a [26](#page-25-1) para obter informações adicionais sobre como carregar dados de música do computador).

### *1* **Mantendo pressionado o botão [DEMO/SONG], pressione uma**  das teclas de D<sup>#</sup>6 a C7 para selecionar uma música para **reprodução.**

Os números de música (1 a 10) são atribuídos às teclas de D<sup>#</sup>6 a C7 (consulte a ilustração abaixo).

A música selecionada começa a tocar. Iniciando com a música selecionada, a reprodução das músicas carregadas do computador prosseguirá na seguinte sequência: qualquer outra música carregada do computador, seguida pelas músicas demo, e as 50 músicas predefinidas do piano. A sequência depois volta para as músicas iniciais carregadas do computador e repete até você interromper.

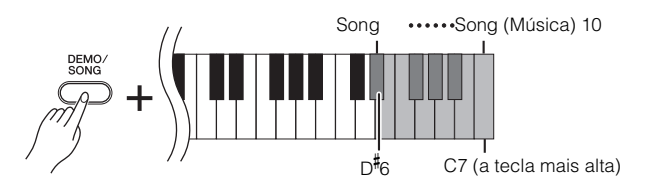

Enquanto uma música estiver tocando, pressione o botão [+] ou [-] para ouvir a música de piano seguinte ou anterior.

# *2* **Pressione o botão [DEMO/SONG] para interromper a reprodução.**

#### <span id="page-14-1"></span>**Selecionando um canal de reprodução de música**

Se uma música carregada do computador usar uma voz não compatível com este instrumento, é possível que a voz atribuída originalmente não seja reproduzida corretamente. Nesse caso, alternar o canal de reprodução de música de "All" (Todos) para "1 + 2" pode aprimorar o áudio da reprodução.

#### **Selecionando os canais de reprodução de música 1 + 2:**

Mantendo os botões [DEMO/SONG] e [PIANO/VOICE] pressionados simultaneamente, pressione a tecla C7.

Os canais 1 + 2 produzirão o som.

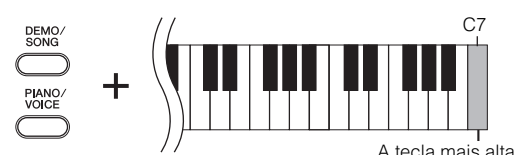

#### **Selecionando todos os canais de reprodução de música:**

Mantendo os botões [DEMO/SONG] e [PIANO/VOICE] pressionados simultaneamente, pressione a tecla B6.

Todos os canais de 1 a 16 produzirão o som.

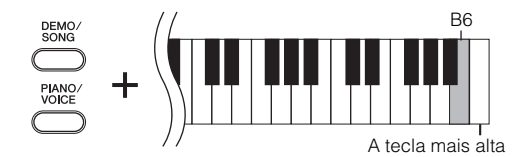

Você pode carregar até 10 músicas ou até 307 KB de dados do computador.

Use a tabela a seguir para anotar os títulos das músicas carregadas do computador.

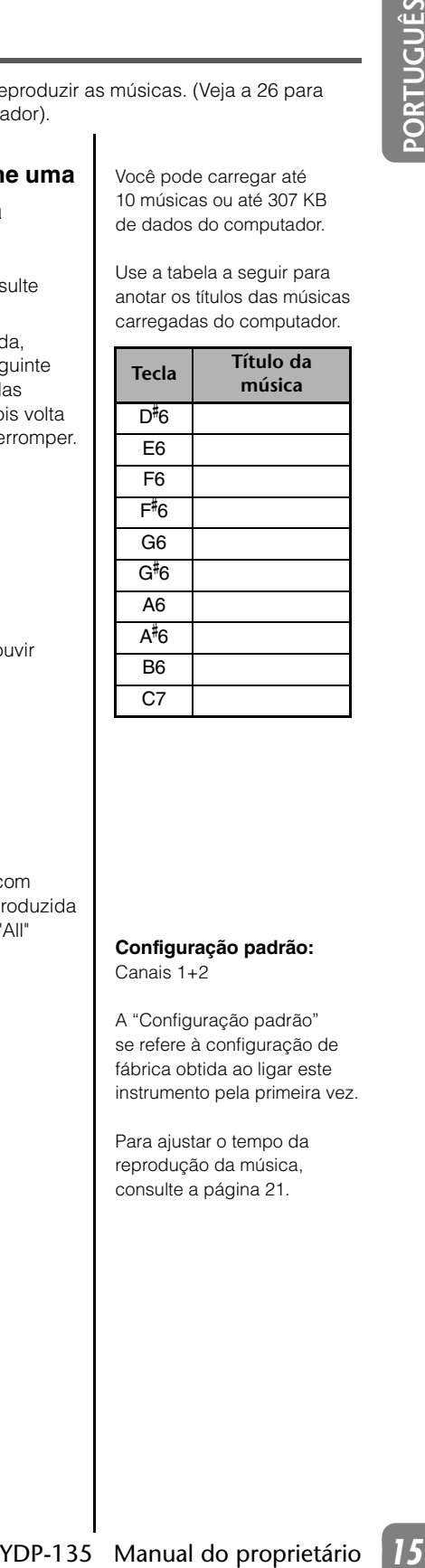

#### <span id="page-14-2"></span>**Configuração padrão:** Canais 1+2

A "Configuração padrão" se refere à configuração de fábrica obtida ao ligar este instrumento pela primeira vez.

Para ajustar o tempo da reprodução da música, consulte a página [21](#page-20-0).

# <span id="page-15-1"></span>**Selecionando vozes**

Pressione e solte o botão [PIANO/VOICE] para selecionar a voz Grand Piano 1.

Pressione e solte o botão [PIANO/VOICE] e depois pressione o botão [+] ou [-] para selecionar uma voz diferente.

Para selecionar diretamente uma voz específica, mantenha pressionado o botão [PIANO/VOICE] e pressione uma tecla de C1 a F1.

Gire o controle [MASTER VOLUME] para ajustar o nível de volume enquanto toca o teclado. **Voz:**

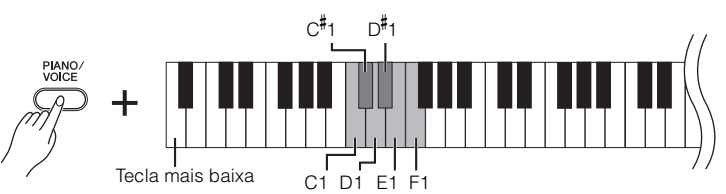

<span id="page-15-3"></span>Para aprecisar melhor as características das diversas vozes, ouça as músicas demo de cada voz (página [13\)](#page-12-0).

Neste instrumento, voz significa "tom" ou "cor tonal".

A seleção de uma voz ativa automaticamente a profundidade e o tipo de reverberação mais adequados (página [18\)](#page-17-0) desta voz específica.

<span id="page-15-2"></span><span id="page-15-0"></span>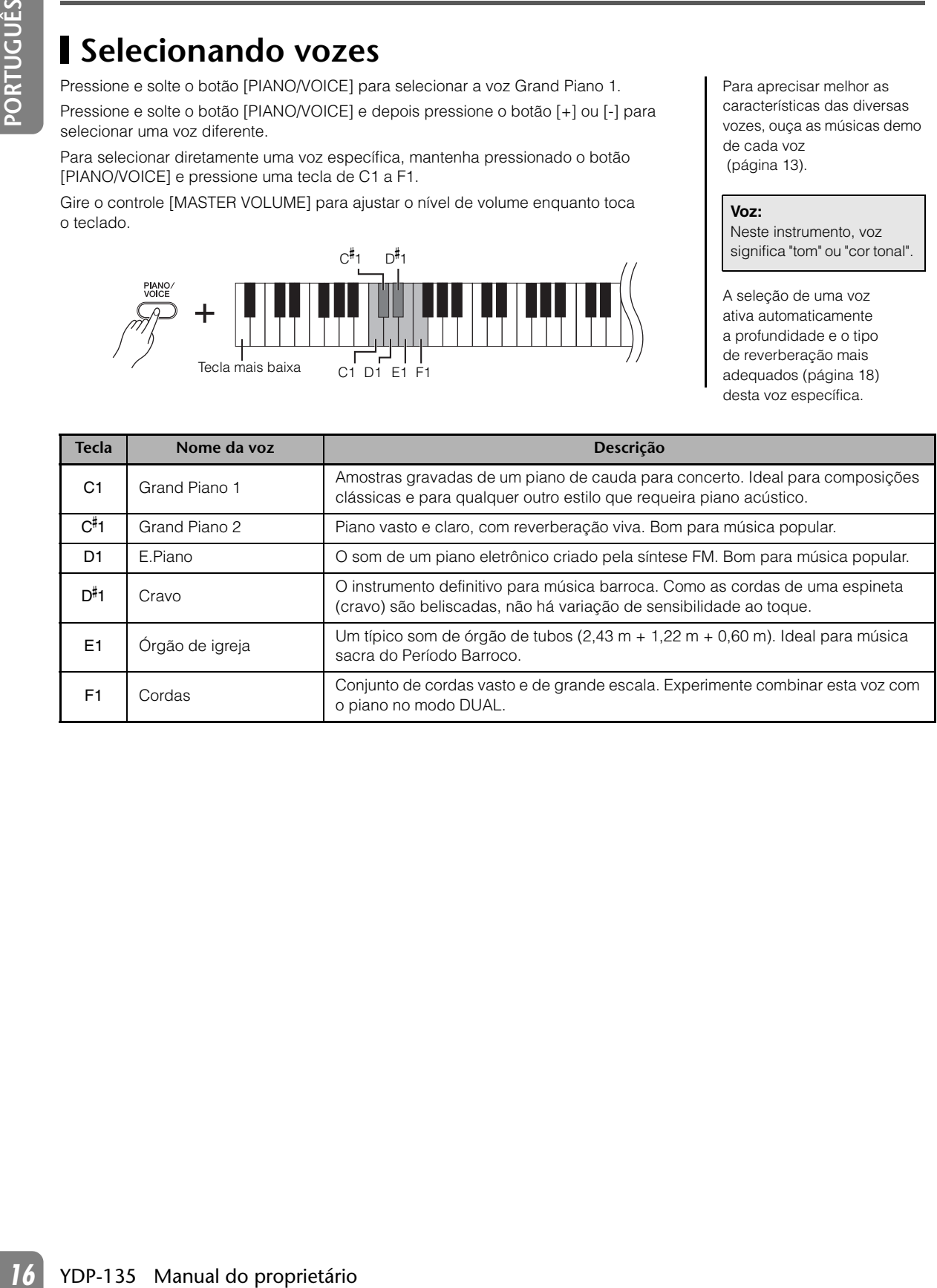

# <span id="page-16-2"></span><span id="page-16-1"></span><span id="page-16-0"></span>**Usando os pedais**

### <span id="page-16-3"></span>**Pedal de sustentação (direito)**

O pedal de sustentação funciona da mesma maneira que um pedal de sustentação de um piano acústico. Quando o pedal de sustentação é pressionado, as notas se sustentam por mais tempo. A liberação do pedal interrompe (amortece) imediatamente as notas sustentadas.

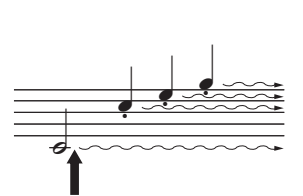

Quando pressionar o pedal de sustentação aqui, as notas que tocar antes de soltá-lo se sustentarão por mais tempo.

Se o pedal de sustentação não funcionar, verifique se o cabo do pedal está conectado corretamente à unidade principal (página [33](#page-32-0)).

### <span id="page-16-4"></span>**Pedal tonal (central)**

Se você tocar uma nota ou acorde no teclado e pressionar o pedal tonal mantendo as teclas pressionadas, elas serão sustentadas enquanto o pedal estiver pressionado (como se o pedal de sustentação fosse pressionado), mas as notas tocadas consecutivamente, não. Isto possibilita sustentar um acorde, por exemplo, enquanto outras notas são tocadas em staccato.

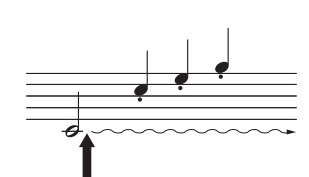

Quando pressionar o pedal tonal aqui, segurando a nota, esta será sustentada enquanto o pedal estiver pressionado.

As vozes de órgão e cordas não enfraquecerão, mas continuam a soar enquanto o pedal tonal estiver pressionado.

### <span id="page-16-5"></span>**Pedal una corda (esquerdo)**

O pedal una corda diminui o volume e altera ligeiramente o timbre das notas tocadas quando pressionado. O pedal una corda não afetará as notas que já estiverem sendo tocadas quando ele for pressionado.

**Selecionando um tipo de reverberação**

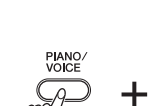

<span id="page-17-2"></span>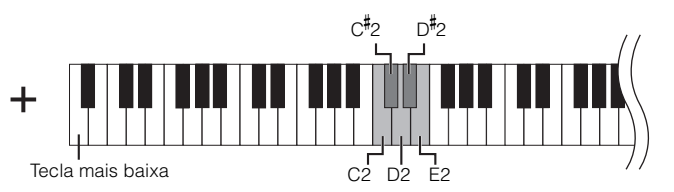

<span id="page-17-0"></span>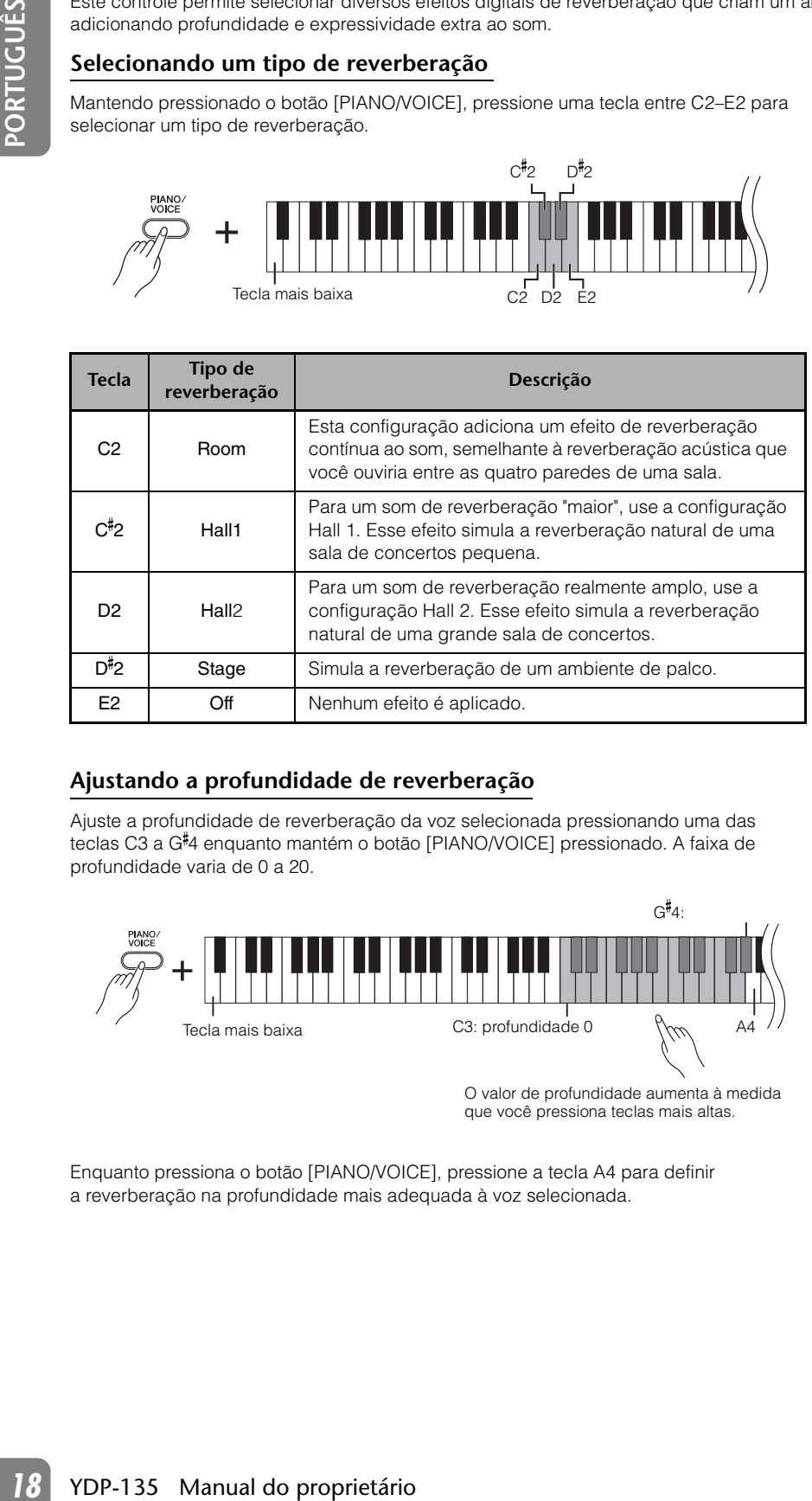

### <span id="page-17-1"></span>**Ajustando a profundidade de reverberação**

Ajuste a profundidade de reverberação da voz selecionada pressionando uma das teclas C3 a G- 4 enquanto mantém o botão [PIANO/VOICE] pressionado. A faixa de profundidade varia de 0 a 20.

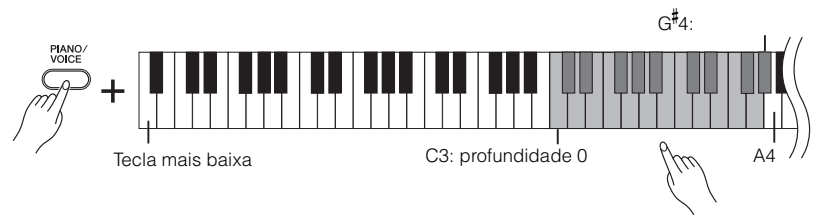

O valor de profundidade aumenta à medida que você pressiona teclas mais altas.

Enquanto pressiona o botão [PIANO/VOICE], pressione a tecla A4 para definir a reverberação na profundidade mais adequada à voz selecionada.

O tipo de reverberação padrão (incluindo Off) e as configurações de intensidade são diferentes para cada voz.

#### **Intervalo de profundidade de reverberação:**

0 (sem efeito)-20 (profundidade máxima)

# <span id="page-18-2"></span><span id="page-18-1"></span><span id="page-18-0"></span>**Dispondo duas vozes em camadas (modo Dual)**

Você pode dispor duas vozes em camadas e tocá-las simultaneamente para criar um som mais denso e encorpado.

# *1* **Ative o modo Dual.**

Mantendo pressionado o botão [PIANO/VOICE], pressione duas teclas no intervalo de C1 a F1 simultaneamente (ou mantenha pressionada uma tecla e depois pressione outra) para selecionar as duas vozes desejadas.

Consulte "Selecionando vozes" (página [16](#page-15-1)) para obter informações sobre as vozes atribuídas às teclas.

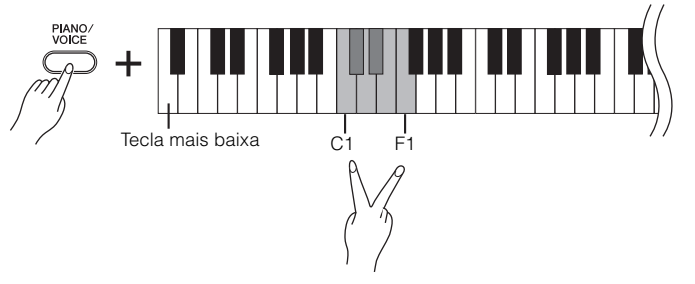

A voz atribuída à tecla mais baixa será designada como voz 1 e a voz atribuída à tecla mais alta será designada como voz 2.

Você pode fazer as seguintes configurações para Voz 1 e 2 no modo Dual:

#### **Definindo a oitava**

Você pode deslocar a afinação da Voz 1 e da Voz 2 em incrementos de uma oitava, para cima ou para baixo, de forma independente uma da outra.

Dependendo de quais vozes forem combinadas no modo Dual, a combinação poderá soar melhor se uma delas for deslocada uma oitava acima ou abaixo.

Mantendo pressionado o botão [PIANO/VOICE], pressione uma tecla entre C5 e F5.  $C<sub>5</sub>$ 

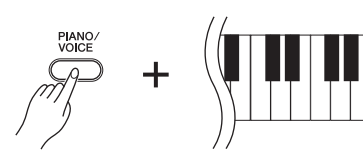

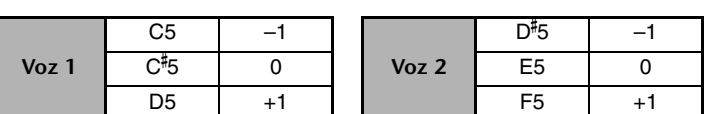

A tecla mais alta

#### **Definindo o balanço**

É possível ajustar o balanço do volume entre duas vozes. Por exemplo, você pode definir uma voz como principal com uma configuração mais alta e tornar a outra voz mais suave.

Mantendo o botão [PIANO/VOICE] pressionado, pressione uma tecla de F<sup>#</sup>5 a F<sup>#</sup>6. Uma configuração "0" produz um balanço igual entre as duas vozes do modo Dual.

As configurações abaixo de "0" aumentam o volume da Voz 2 em relação à Voz 1, e as configurações acima de "0" aumentam o volume da Voz 1 em relação à Voz 2.

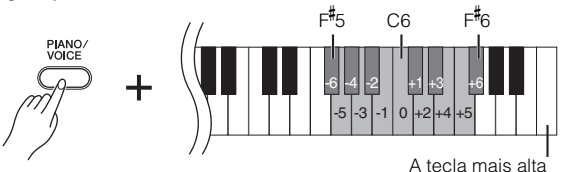

# *2* **Saia do modo Dual e retorne ao modo de reprodução normal.**

Para voltar ao modo de reprodução de voz única, pressione o botão [PIANO/VOICE].

Não é possível dispor a mesma voz em camadas em modo Dual. Selecione duas vozes diferentes.

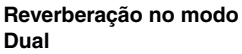

O tipo de reverberação atribuído à Voz 1 terá prioridade (se a reverberação atribuída à voz 1 for definida como Off, vigorará a reverberação atribuída à voz 2).

# <span id="page-19-4"></span><span id="page-19-2"></span><span id="page-19-0"></span>**Transposição**

A função Transpose (Transposição) do piano digital possibilita deslocar a afinação de todo o teclado para cima ou para baixo em intervalos de semitom até o máximo de seis semitons, e permite que você corresponda facilmente a afinação do teclado com o alcance de um cantor ou outros instrumentos.

Por exemplo, se você definir a quantidade de transposição em "5" e tocar a tecla Dó, ela produzirá o tom de Fá. Dessa forma, você pode tocar a música como se ela estivesse em Dó Maior e o instrumento irá transpô-la para Fá Maior.

#### **Configurando o valor da transposição**

Mantendo pressionados os botões [DEMO/SONG] e [PIANO/VOICE], pressione uma tecla entre F<sup>#</sup>2 e F<sup>#</sup>3 para definir a quantidade de transposição desejada.

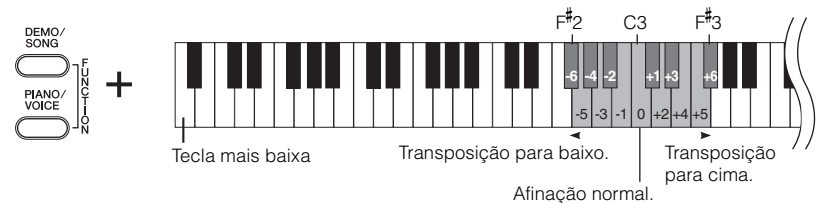

#### **Para transpor a afinação para baixo (em incrementos de semitom)**

Mantendo pressionados os botões [DEMO/SONG] e [PIANO/VOICE], pressione qualquer tecla de  $F^{\sharp}2$  e B2.

#### **Para transpor a afinação para cima (em incrementos de semitom)**

Mantendo pressionados os botões [DEMO/SONG] e [PIANO/VOICE], pressione qualquer tecla de C<sup>#</sup>3 e F<sup>#</sup>3.

#### **Para restaurar a afinação normal**

Mantendo os botões [DEMO/SONG] e [PIANO/VOICE] pressionados, pressione a tecla C3.

# <span id="page-19-3"></span><span id="page-19-1"></span>**Sintonizando a afinação**

Você pode ajustar a afinação de todo o instrumento. Esta função é útil quando você toca o piano digital juntamente com outros instrumentos ou música de um CD.

#### **Definindo a afinação**

#### **Aumentando a afinação (em incrementos de 0,2 Hz):**

Mantenha as teclas A-1, B-1 e C0 pressionadas juntas e pressione qualquer tecla no intervalo de C3 a B3.

#### **Reduzindo a afinação (em incrementos de 0,2 Hz):**

Mantenha as teclas A-1, B-1 e C#0 pressionadas juntas e pressione qualquer tecla no intervalo de C3 e B3.

#### **Redefinindo a afinação padrão**

Mantenha as teclas A-1, B-1 e C#0 pressionadas juntas e pressione qualquer tecla no intervalo de C3 e B3.

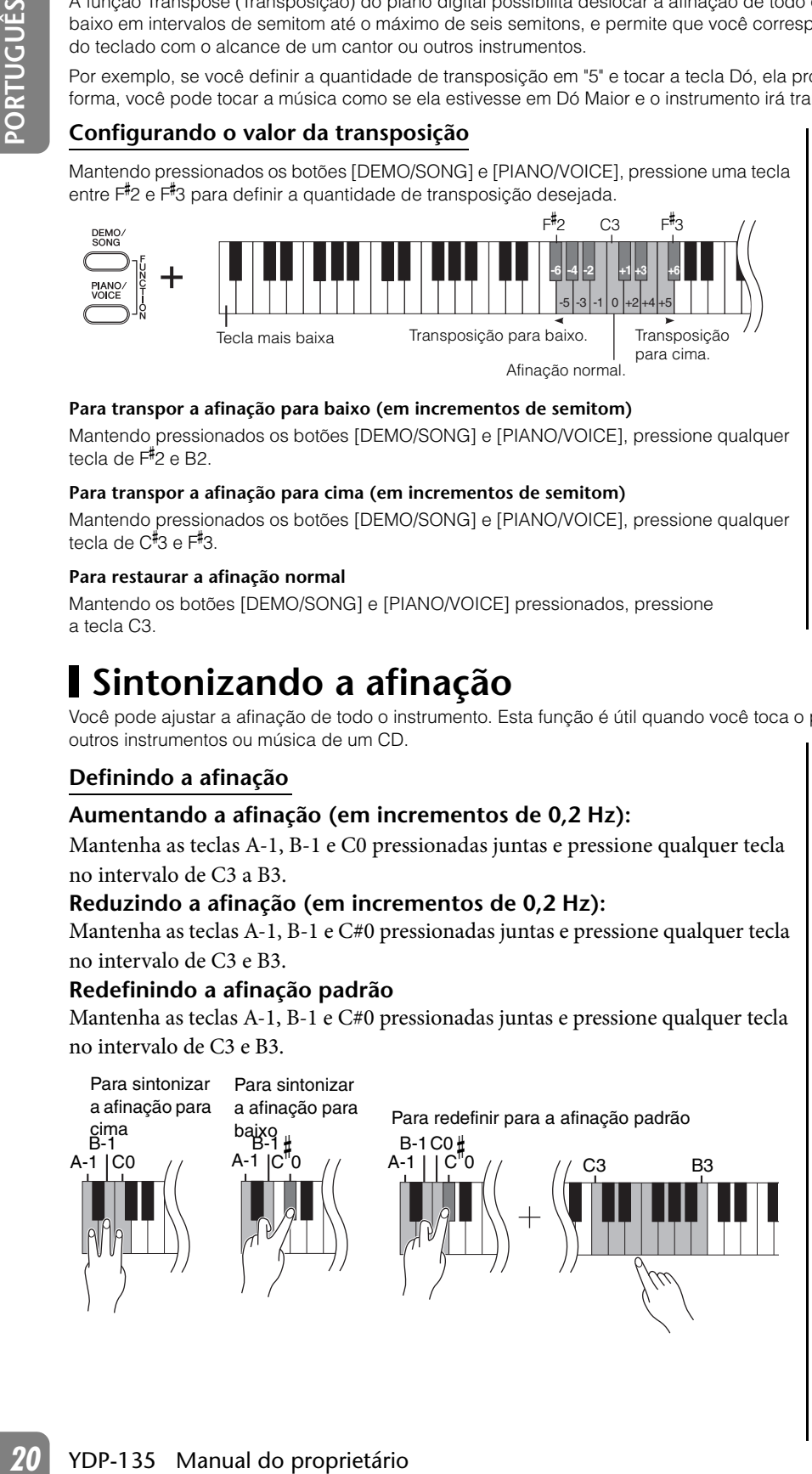

**Transpor**:

Alterar a altura das teclas Neste instrumento, a transposição desloca a afinação do teclado inteiro.

#### **Hz (Hertz):**

Esta unidade de medida refere-se à frequência de um som e representa o número de vezes que uma onda sonora vibra por segundo.

**Faixa de configuração:** 427,0–453,0 Hz

**Altura de afinação padrão:** 440,0 Hz

# <span id="page-20-1"></span><span id="page-20-0"></span>**Utilização do metrônomo**

O piano digital contém um metrônomo integrado (um dispositivo que mantém um tempo preciso), conveniente para praticar.

### <span id="page-20-4"></span>*1* **Pressione o botão [METRONOME] para ligar o metrônomo.**

Inicie o metrônomo.

#### <span id="page-20-3"></span>**Determinando a fórmula de compasso**

Enquanto mantém pressionado o botão [METRONOME], pressione uma das teclas C3–F3.

A primeira batida é acentuada com uma campainha e as demais, com cliques. A configuração padrão é 0/4 (C3). Nesta configuração, o som de clique soará em todas as batidas.

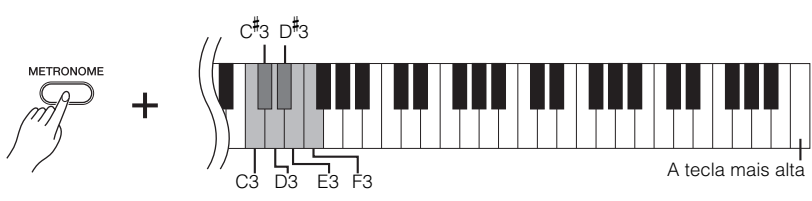

#### **Tecla Fórmula de compasso** C3 0/4  $C_{\frac{1}{2}}$  $2/4$ D<sub>3</sub> 3/4 D-  $4/4$ E3 5/4 F3 6/4

**Configuração padrão:** 120

#### <span id="page-20-2"></span>**Ajuste do tempo**

O tempo do metrônomo e a reprodução de música predefinida pode ser ajustado de 32 a 280 batidas por minuto.

#### **Aumentando o valor do tempo em etapas de um:**

Mantenha pressionado o botão [METRONOME] e pressione a tecla C<sup>#</sup>5.

#### **Diminuindo o valor do tempo em etapas de um:**

Mantenha pressionado o botão [METRONOME] e pressione a tecla B4.

#### **Aumentando o valor do tempo em etapas de dez:**

Mantenha pressionado o botão [METRONOME] e pressione a tecla D5.

#### **Diminuindo o valor do tempo em etapas de dez:**

Mantenha pressionado o botão [METRONOME] e pressione a tecla A<sup>#</sup>4.

#### **Um número é atribuído a cada uma das teclas a seguir.**

Mantendo o botão [METRONOME] pressionado, pressione uma sequência de teclas C4 a A4 para especificar um número de três dígitos.

Selecione um número a partir do dígito mais à esquerda. Por exemplo, para definir o tempo como "95", pressione as teclas C4 (0), A4 (9) e F4 (5) em sequência.

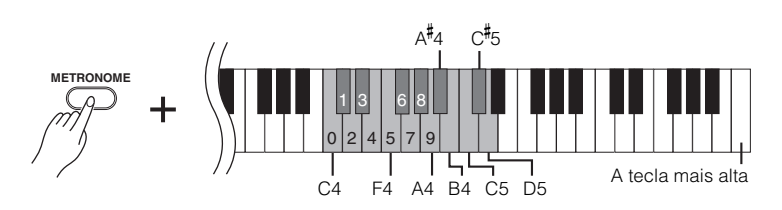

#### **Redefinindo o tempo para o padrão:**

Mantendo pressionado o botão [METRONOME], pressione a tecla C5.

#### <span id="page-21-2"></span>**Como ajustar o volume**

Você pode alterar o volume do som do metrônomo.

Enquanto mantém pressionado o botão [METRONOME], pressione uma das teclas de C1 a G2 para determinar o volume.

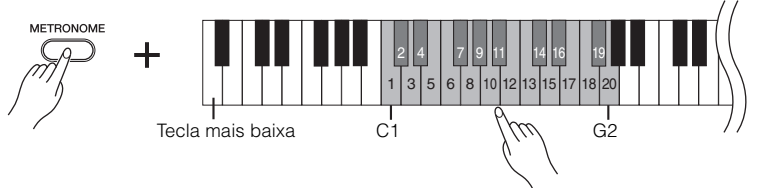

<span id="page-21-1"></span>O nível de volume aumenta à medida que você pressiona teclas mais altas.

# *2* **Pressione o botão [METRONOME] para interromper o metrônomo.**

# <span id="page-21-0"></span>**Ajustando o toque do teclado (sensibilidade ao toque)**

É possível ajustar como o nível de volume responde ou muda de acordo com a força que as teclas são tocadas (toque do teclado). Selecione uma sensibilidade ao toque apropriada para as vozes, as músicas ou a seu gosto. (esta configuração não altera o peso do teclado)

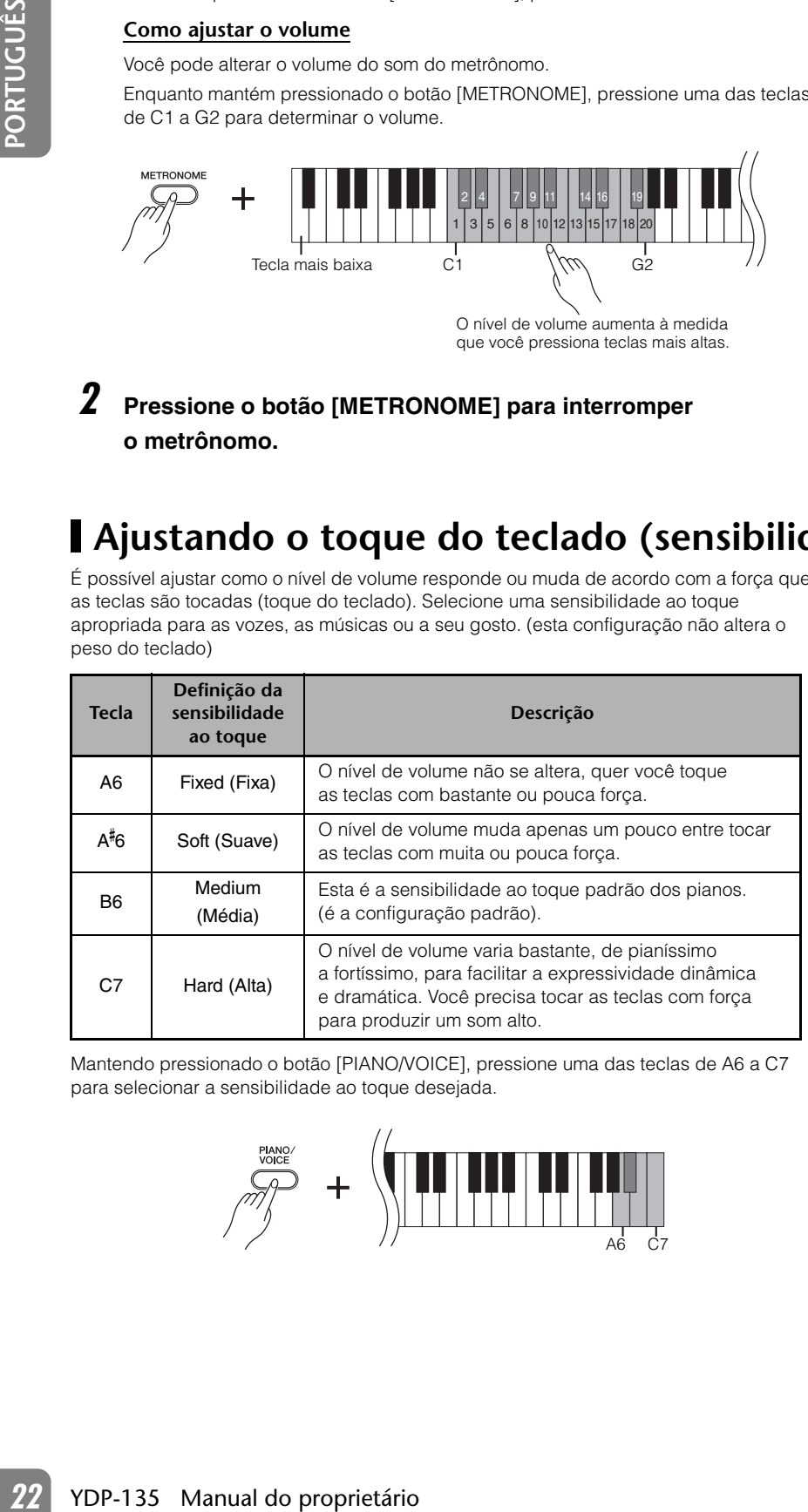

Mantendo pressionado o botão [PIANO/VOICE], pressione uma das teclas de A6 a C7 para selecionar a sensibilidade ao toque desejada.

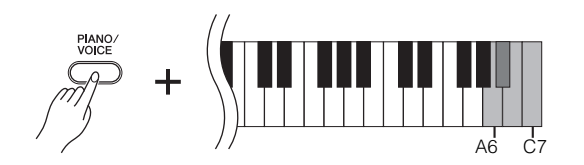

<span id="page-21-3"></span>Esta configuração é desativada em algumas vozes, como um som de órgão.

# **Configuração padrão:**

B6 (Medium)

**Faixa de configuração:**  $C1 (1) \sim G2 (20)$ 

# <span id="page-22-3"></span><span id="page-22-0"></span>**Gravação da apresentação**

Esta função permite gravar a sua apresentação como "Música do usuário". Apenas uma Música do usuário está disponível.

<span id="page-22-2"></span>Siga as etapas abaixo para gravar e reproduzir sua apresentação.

# <span id="page-22-1"></span>**Gravação da apresentação**

### *1* **Realize todas as definições iniciais, como voz e fórmula de compasso.**

Realize as definições de voz (páginas [16](#page-15-1) e [19](#page-18-0)), fórmula de compasso (página [21\)](#page-20-3) e qualquer outra definição desejada (reverberação, etc.) conforme for necessário.

Use o controle [MASTER VOLUME] para ajustar o volume para um nível de audição confortável. Você também pode usar o controle [MASTER VOLUME] para ajustar o nível de volume durante a reprodução.

# *2* **Pressione o botão [REC] para entrar em modo Preparo para gravação.**

O indicador do botão [REC] pisca. Pressione o botão [REC] novamente se quiser cancelar o modo Gravar.

# *3* **Inicie a gravação.**

A gravação inicia assim que tocar no teclado. Como opção, pressione o botão [PLAY] para iniciar a gravação.

# *4* **Pressione o botão [REC] para interromper a gravação.**

#### **Alterando as configurações da música do usuário gravada**

Exceto com relação à fórmula de compasso, é possível alterar as configurações iniciais da Música do usuário gravada. Para isto, entre em modo Record, mude as configurações conforme desejar e depois interrompa a gravação sem tocar o teclado.

Por exemplo, se desejar alterar a voz da música do usuário, pressione o botão [REC] para ativar o modo Record (consulte a etapa 2) e selecione uma voz diferente (consulte a etapa 1). Sem tocar o teclado, pressione o botão [REC] (GRAVAR) para interromper a gravação (consulte a etapa 4).

### **AVISO**

Tenha cuidado para não apagar os dados gravados. Depois que gravar uma apresentação , o indicador do botão [PLAY] acende. Enquanto este indicador permanecer aceso, a gravação de outra apresentação apagará os dados gravados.

Não é possível ativar o modo Record (Gravação) durante a reprodução de uma música demo.

Os dados da Música do usuário não são transmissíveis por MIDI.

#### **Capacidade de gravação**

"Capacidade de gravação" é a quantidade máxima de dados de apresentação que pode ser gravada. A capacidade de gravação deste instrumento é de 65 KB (aproximadamente 11.000 notas).

### **AVISO**

<span id="page-22-4"></span>**Example 13**<br> **Example 13**<br> **Example 13**<br> **Example 13**<br> **Example 13**<br> **Example 13**<br> **Example 13**<br> **Example 13**<br> **Example 13**<br> **Example 13**<br> **Example 13**<br> **Example 13**<br> **Example 13**<br> **Example 13**<br> **Example 13**<br> **Example 13** Depois que a gravação é interrompida na etapa 4, pode demorar um pouco para guardar os dados gravados, e enquanto isto as lâmpadas de [REC] e [PLAY] ficam piscando. Nesta situação, jamais desligue o instrumento. Do contrário, todos os dados gravados serão perdidos.

Você pode deixar o metrônomo ligado enquanto estiver tocando e gravando para seguir a marcação do compasso, que o som do metrônomo não será gravado.

É possível salvar em um computador a música do usuário gravada. Você também pode carregar dados da música do usuário de um computador e reproduzir a música neste instrumento (consulte a página [26\)](#page-25-1).

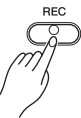

# <span id="page-23-2"></span><span id="page-23-0"></span>**Reproduzindo dados de apresentação gravados**

# *1* **Pressione o botão [PLAY].**

A música do usuário gravada começa a reproduzir.

<span id="page-23-4"></span>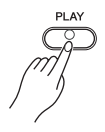

# *2* **Pressione o botão [PLAY] para interromper a reprodução.**

Quando terminar a reprodução da música do usuário, o instrumento volta automaticamente ao modo anterior.

<span id="page-23-3"></span>Para interromper a reprodução no meio de uma música, pressione o botão [PLAY].

# <span id="page-23-1"></span>**Apagando dados de apresentação gravados**

Você pode apagar as músicas do usuário gravadas.

### *1* **Pressione o botão [REC] para entrar em modo Preparo para gravação.**

O indicador do botão [REC] pisca. Pressione o botão [REC] novamente se desejar cancelar a operação de limpeza.

# *2* **Apague a música.**

**24** YDP-135 Manual do proprietário **PLAY**<br> **24** Youndo terminar a reprodução da renormalizamente ao modo ambientos<br>
Para interromper a reprodução no metrior.<br> **24** Para interromper a reprodução no metrior da renormalizame Pressione o botão [PLAY] para iniciar a gravação. Em seguida, sem tocar no teclado, pressione o botão [REC] para interromper a gravação. A música do usuário gravada é apagada.

Se a música do usuário não contiver dados, pressionar o botão [PLAY] não iniciará a reprodução.

# <span id="page-24-7"></span><span id="page-24-4"></span><span id="page-24-0"></span>**Conectando instrumentos MIDI**

Seu piano digital possui conectores MIDI. Usar as funções de MIDI permite ampliar o potencial de desempenho e gravação musical do instrumento.

# <span id="page-24-5"></span><span id="page-24-1"></span>**Sobre MIDI**

MIDI, acrônimo de Musical Instrument Digital Interface (Interface digital de instrumento musical), é um formato mundial padrão para transmissão e recepção de dados de apresentação entre instrumentos musicais eletrônicos.

A conexão de instrumentos musicais compatíveis com MIDI via cabos MIDI permite que você transfira dados de configuração e apresentação entre vários instrumentos musicais. Usando MIDI, você também pode obter apresentações mais avançadas do que usando somente um único instrumento musical.

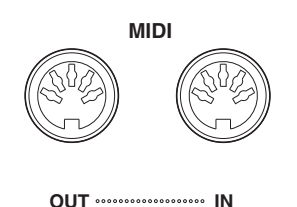

Version and the distribution of the matter of the computation of the matter of the matter of the matter of the matter of the distribution of the distribution of the distribution of the distribution of the distribution of Os dados MIDI que podem ser transmitidos ou recebidos variam dependendo do tipo de dispositivos MIDI. Consulte a "Tabela de execução MIDI" na web (consulte a "Referência MIDI" na página [6\)](#page-5-1) para determinar quais dados e comandos MIDI seus dispositivos podem transmitir ou receber.

É necessário um cabo MIDI dedicado (opcional) para efetuar uma conexão MIDI. Há cabos MIDI disponíveis na maioria das lojas de instrumentos musicais.

# <span id="page-24-6"></span><span id="page-24-3"></span><span id="page-24-2"></span>**Aplicativos MIDI**

As funções MIDI permitem que você transfira dados de apresentação entre dispositivos MIDI, carregue dados de música de um computador conectado para o seu instrumento e transmita e salve dados de música de usuário em um computador.

### **Transferindo dados de apresentação entre dois dispositivos MIDI**

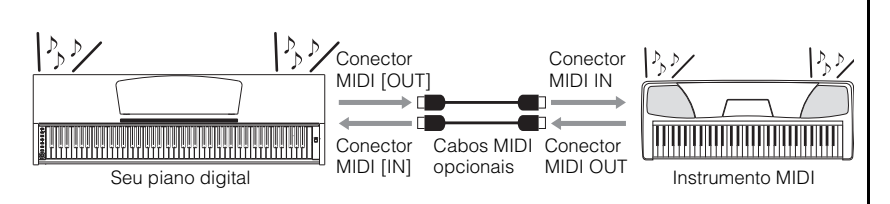

Não é possível transmitir as músicas demo de voz, 50 músicas predefinidas de piano ou a música do usuário deste instrumento para outro dispositivo MIDI.

### **Transferindo dados MIDI entre o instrumento e um computador**

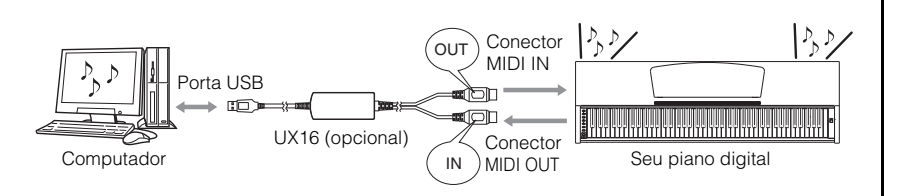

Para obter informações sobre a transmissão e recepção de dados de música, consulte "Transmitindo dados de música entre o computador e o piano digital" na página [26.](#page-25-1)

# <span id="page-25-3"></span><span id="page-25-0"></span>**Conectando o piano digital a um computador**

A conexão do piano digital a um computador usando os conectores MIDI permite transferir dados MIDI entre o piano e o computador. Esta conexão requer o software de aplicativo apropriado instalado no computador.

Além disso, a instalação do Musicsoft Downloader no computador permite transferir dados de música entre o piano e o computador (consulte a próxima seção).

#### **Conectando este instrumento à porta USB em um computador**

Use uma interface opcional USB-MIDI (como Yamaha UX16) para ligar os conectores MIDI deste instrumento à porta USB do computador.

É preciso instalar corretamente o driver USB-MIDI no computador para poder controlar o instrumento MIDI a partir do computador. O driver USB-MIDI é um software que possibilita a transmissão de sinais MIDI entre o software sequenciador no computador e o instrumento MIDI conectado. Para obter informações adicionais, consulte o manual do usuário que acompanha o dispositivo de interface USB.

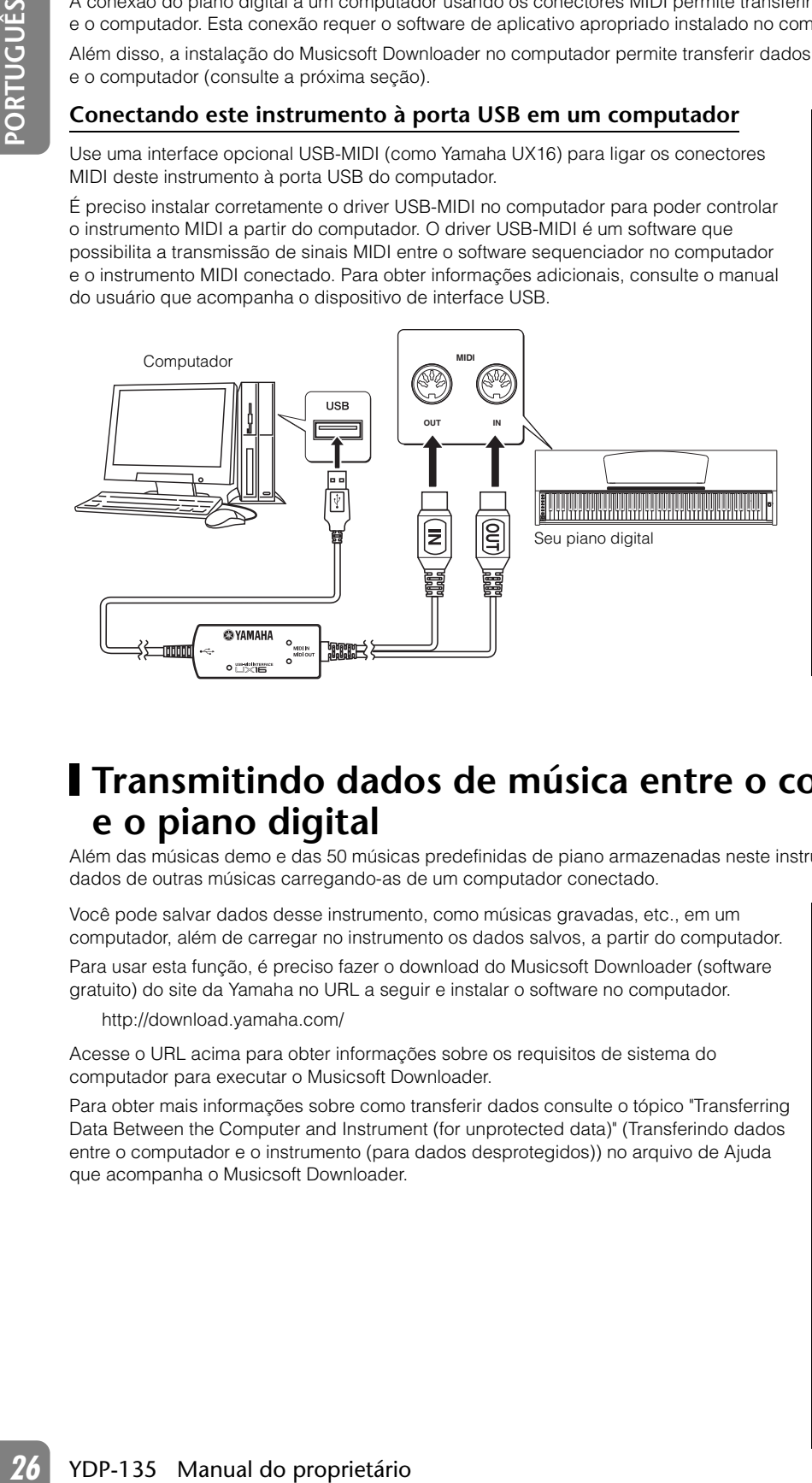

Antes de conectar o instrumento a um computador, desligue primeiro o instrumento e o computador. Depois de fazer as conexões, ligue em primeiro lugar o computador e, em seguida, ligue este instrumento.

Quando este instrumento for usado como um gerador de sons, os dados de apresentação com vozes inexistentes neste instrumento podem não ser reproduzidos corretamente.

# <span id="page-25-1"></span>**Transmitindo dados de música entre o computador e o piano digital**

Além das músicas demo e das 50 músicas predefinidas de piano armazenadas neste instrumento, é possível reproduzir dados de outras músicas carregando-as de um computador conectado.

Você pode salvar dados desse instrumento, como músicas gravadas, etc., em um computador, além de carregar no instrumento os dados salvos, a partir do computador.

Para usar esta função, é preciso fazer o download do Musicsoft Downloader (software gratuito) do site da Yamaha no URL a seguir e instalar o software no computador.

<http://download.yamaha.com/>

Acesse o URL acima para obter informações sobre os requisitos de sistema do computador para executar o Musicsoft Downloader.

Para obter mais informações sobre como transferir dados consulte o tópico "Transferring Data Between the Computer and Instrument (for unprotected data)" (Transferindo dados entre o computador e o instrumento (para dados desprotegidos)) no arquivo de Ajuda que acompanha o Musicsoft Downloader.

#### <span id="page-25-4"></span><span id="page-25-2"></span>**SMF (Arquivo MIDI Padrão)**

Este arquivo possui um formato de sequência popular (para gravação de dados de apresentação). Este arquivo às vezes é chamado de um "arquivo MIDI". A extensão do arquivo é MID. Você pode reproduzir músicas no formato SMF usando software de música ou um sequenciador compatível com SMF. Este instrumento também é compatível com SMF.

#### **Requisitos de dados de música que podem ser carregados de um computador para este instrumento**

- Quantidade de músicas: Até 10 músicas mais uma música do usuário
- Tamanho máximo dos dados: Total de 307 KB
- Formato dos dados: Formato SMF 0 e YDP-135.BUP (música do usuário)

É possível reproduzir as músicas carregadas (página [15\)](#page-14-0) e a música do usuário carregada (página [24\)](#page-23-0).

#### **Dados que podem ser transferidos deste instrumento para um computador**

- Música do usuário: YDP-135.BUP
- Dados de música (depois de carregados do computador)

#### **AVISO**

Não desligue ou desconecte o instrumento durante a transmissão de dados. Caso contrário, os dados transmitidos não serão salvos. Além disso, a operação da memória flash pode se tornar instável, fazendo com que toda a memória seja apagada quando você ligar ou desligar o instrumento.

# <span id="page-26-0"></span>**Fazendo backup de dados e inicializando as configurações**

#### **Fazendo backup de dados para a memória flash**

Os itens a seguir serão armazenados na memória flash do instrumento. Estes dados serão mantidos após desligar o instrumento.

<span id="page-26-1"></span>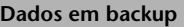

Volume do metrônomo

Fórmula de compasso do metrônomo

Sensibilidade ao toque

Afinação

<span id="page-26-2"></span>Dados de apresentação gravados (música do usuário)

#### **Inicializando as configurações**

Ao inicializar as configurações, todos os dados, exceto as músicas carregadas de um computador, são inicializados e redefinidos para as configurações padrão da fábrica.

Mantendo a tecla C7 (a mais alta) pressionada, ligue o instrumento. Os dados serão inicializados (exceto os dados das músicas carregadas de um computador).

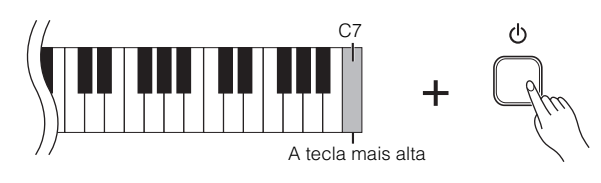

#### **AVISO**

- Não desligue o instrumento enquanto ele estiver inicializando os dados em sua memória interna (isto é, enquanto os indicadores dos botões [REC] e [PLAY] estiverem piscando).
- Observe que inicializar as configurações fará com que a sua música gravada seja apagada (música do usuário).

Quando o Musicsoft Downloader está operando, os indicadores dos botões [REC] e [PLAY] do piano se acendem.

Antes de usar este instrumento, feche a janela do Musicsoft Downloader e saia do aplicativo.

Não altere manualmente o nome do arquivo usando o computador, pois isto pode fazer com que o arquivo não possa ser carregado, como é o caso da música do usuário.

Os dados de backup referentes a fórmula de compasso e volume do metrônomo, sensibilidade ao toque e afinação são incluídos no arquivo denominado "YDP-135.BUP" e armazenados no instrumento. Você pode transferir os dados de backup entre o instrumento e um computador.

Se o instrumento desativar ou não funcionar corretamente, desligue-o e, em seguida, execute o procedimento de inicialização.

# <span id="page-27-3"></span><span id="page-27-0"></span>**Funções MIDI**

Você pode fazer ajustes detalhados nas configurações de MIDI.

# <span id="page-27-1"></span>**Seleção de canal de transmissão/recepção de MIDI**

Em qualquer configuração de controle de MIDI, os canais MIDI do equipamento de transmissão e recepção devem corresponder para que a transferência de dados ocorra de maneira correta.

Este parâmetro permite especificar o canal no qual o piano digital transmite ou recebe dados MIDI.

#### **Configurando o canal de transmissão**

Mantendo os botões [DEMO/SONG] e [PIANO/VOICE] pressionados simultaneamente, pressione uma tecla entre C1 e E2.

#### **Configurando o canal de recepção**

Mantendo os botões [DEMO/SONG] e [PIANO/VOICE] pressionados simultaneamente, pressione uma tecla entre C4 e F5.

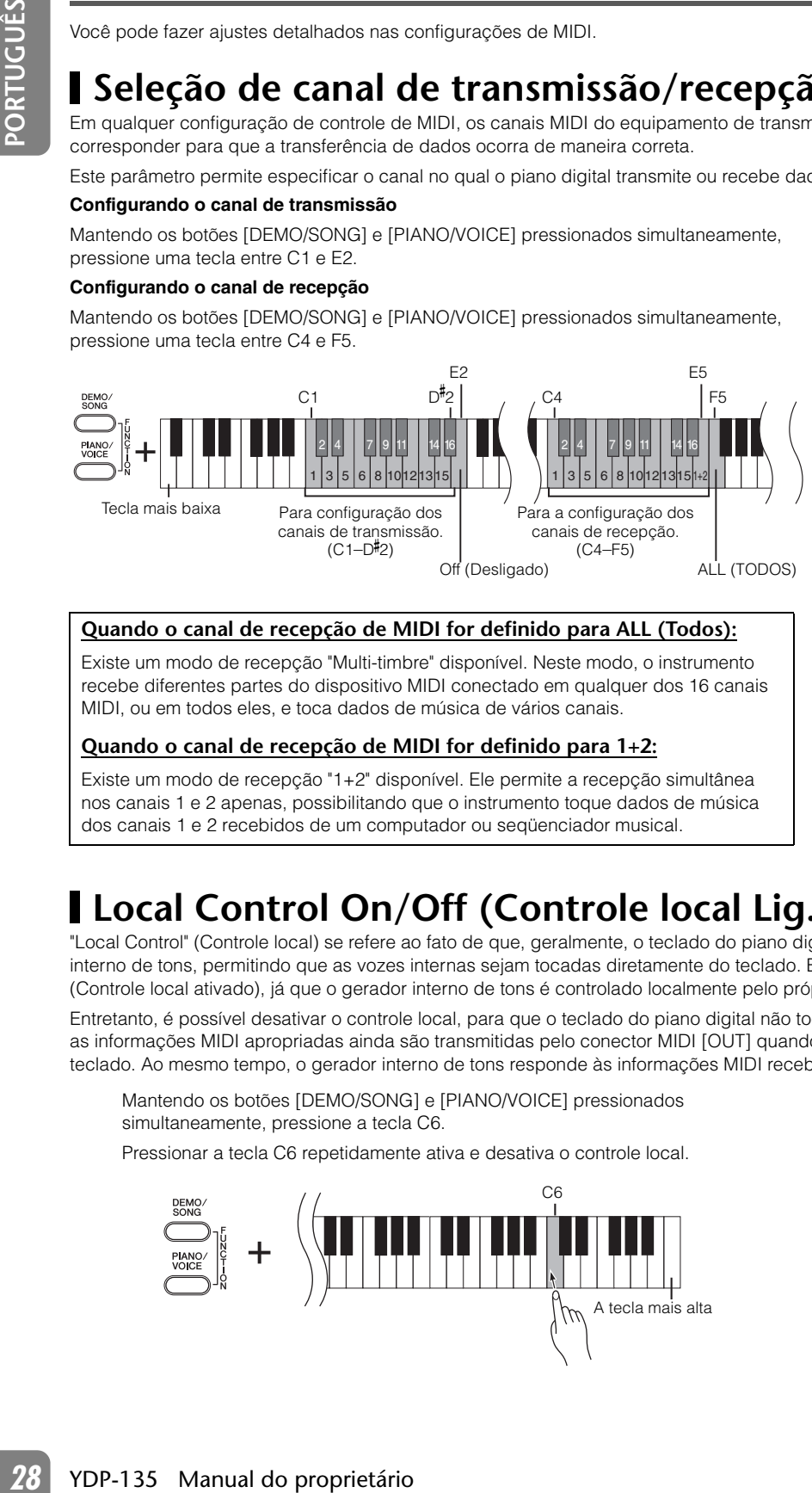

#### **Quando o canal de recepção de MIDI for definido para ALL (Todos):**

Existe um modo de recepção "Multi-timbre" disponível. Neste modo, o instrumento recebe diferentes partes do dispositivo MIDI conectado em qualquer dos 16 canais MIDI, ou em todos eles, e toca dados de música de vários canais.

#### **Quando o canal de recepção de MIDI for definido para 1+2:**

Existe um modo de recepção "1+2" disponível. Ele permite a recepção simultânea nos canais 1 e 2 apenas, possibilitando que o instrumento toque dados de música dos canais 1 e 2 recebidos de um computador ou seqüenciador musical.

No modo Dual, os dados da Voz 1 são transmitidos no canal especificado e os dados da Voz 2 são transmitidos no canal de maior número seguinte relativo ao canal especificado. Neste modo, nenhum dado será transmitido se o canal de transmissão estiver definido como "Off".

A modificação do programa e outras mensagens de canal recebidas não afetará as configurações do painel do instrumento ou das notas que você estiver tocando no teclado.

Dados da música demo, 50 músicas predefinidas de piano e música do usuário não podem ser transmitidos por MIDI.

# <span id="page-27-4"></span><span id="page-27-2"></span>**Local Control On/Off (Controle local Lig./Desl.)**

"Local Control" (Controle local) se refere ao fato de que, geralmente, o teclado do piano digital controla o gerador interno de tons, permitindo que as vozes internas sejam tocadas diretamente do teclado. Este status é "Local Control On" (Controle local ativado), já que o gerador interno de tons é controlado localmente pelo próprio teclado.

Entretanto, é possível desativar o controle local, para que o teclado do piano digital não toque as vozes internas, mas as informações MIDI apropriadas ainda são transmitidas pelo conector MIDI [OUT] quando as notas forem tocadas no teclado. Ao mesmo tempo, o gerador interno de tons responde às informações MIDI recebidas pelo conector MIDI [IN].

Mantendo os botões [DEMO/SONG] e [PIANO/VOICE] pressionados simultaneamente, pressione a tecla C6.

Pressionar a tecla C6 repetidamente ativa e desativa o controle local.

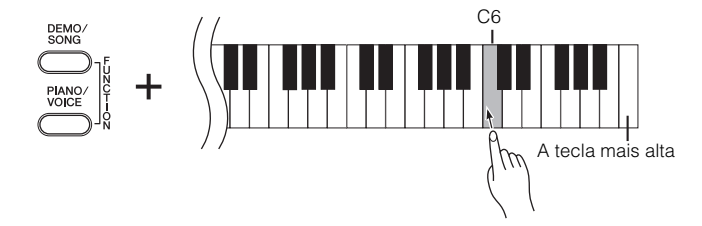

Quando o controle local estiver desativado, tocar o teclado do instrumento não tocará as vozes internas.

Configuração padrão: On

# <span id="page-28-3"></span><span id="page-28-0"></span>**Program Change On/Off (Alteração de programa Lig./Desl.)**

Em geral, este instrumento responderá aos números de alteração de programa MIDI recebidos de um teclado externo ou outro dispositivo MIDI, fazendo com que a voz com o número correspondente seja selecionada no canal relevante (a voz do teclado não é alterada). Este instrumento normalmente também envia um número de alteração de programa MIDI sempre que uma de suas vozes é selecionada, fazendo com que a voz ou o programa numerado correspondente seja selecionado no dispositivo MIDI externo, caso o mesmo esteja configurado para receber e responder aos números de alteração de programa MIDI.

Esta função torna possível o cancelamento da recepção e da transmissão do número de alteração de programa, para que as vozes possam ser selecionadas no instrumento sem que isso afete o dispositivo MIDI externo.

Mantendo os botões [DEMO/SONG] e [PIANO/VOICE] pressionados simultaneamente, pressione a tecla C<sup>#</sup>6. Pressionar a tecla C<sup>#</sup>6 repetidamente ativa e desativa a função Program Change (Alteração de programa).

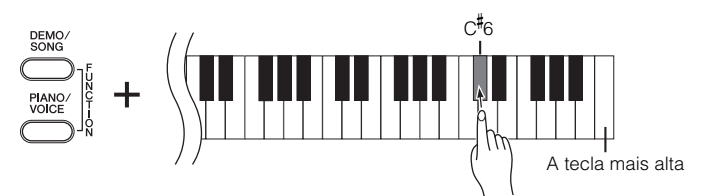

Para obter informações sobre os números de alteração de programa de cada voz, verifique o Formato de dados MIDI na web (consulte "Referência MIDI" na página [6\)](#page-5-1).

# <span id="page-28-2"></span><span id="page-28-1"></span>**Control Change On/Off (Alteração de controle Lig./Desl.)**

Os dados de MIDI Control Change (Alteração de controle MIDI) referem-se às informações relacionadas à expressividade da apresentação (como informações de pedal de sustentação).

Você pode transmitir dados de MIDI Control Change deste instrumento para controlar a operação do dispositivo MIDI conectado. (por exemplo, se você operar o pedal de sustentação deste instrumento, o instrumento transmitirá dados de MIDI Control Change).

Além disso, os dados de apresentação MIDI deste instrumento responderão aos dados de MIDI Control Change recebidos do dispositivo MIDI conectado. (neste momento, a voz que você estiver tocando no teclado não será afetada pelos dados de alteração de controle.)

A capacidade de transmitir e receber dados MIDI Control Change é às vezes muito útil. Ative a alteração de controle se este recurso for conveniente para você. Desligue a alteração de controle se não pretender usar.

Mantendo os botões [DEMO/SONG] e [PIANO/VOICE] pressionados simultaneamente, pressione a tecla D6. Pressionar a tecla D6 repetidamente ativa e desativa a alteração de controle.

Configuração padrão: On

Para obter informações sobre as alterações de controle que podem ser usadas com este instrumento, consulte a seção Formato de dados MIDI na web (consulte "Referência MIDI" na página [6\)](#page-5-1).

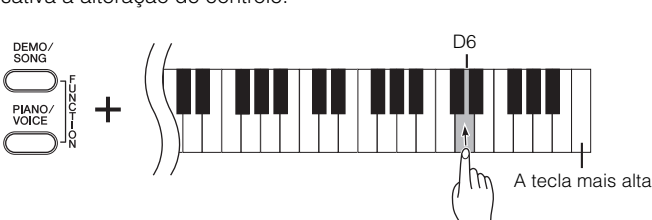

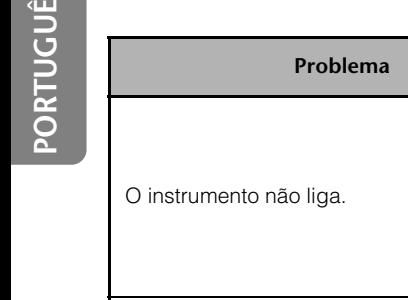

<span id="page-29-3"></span><span id="page-29-0"></span>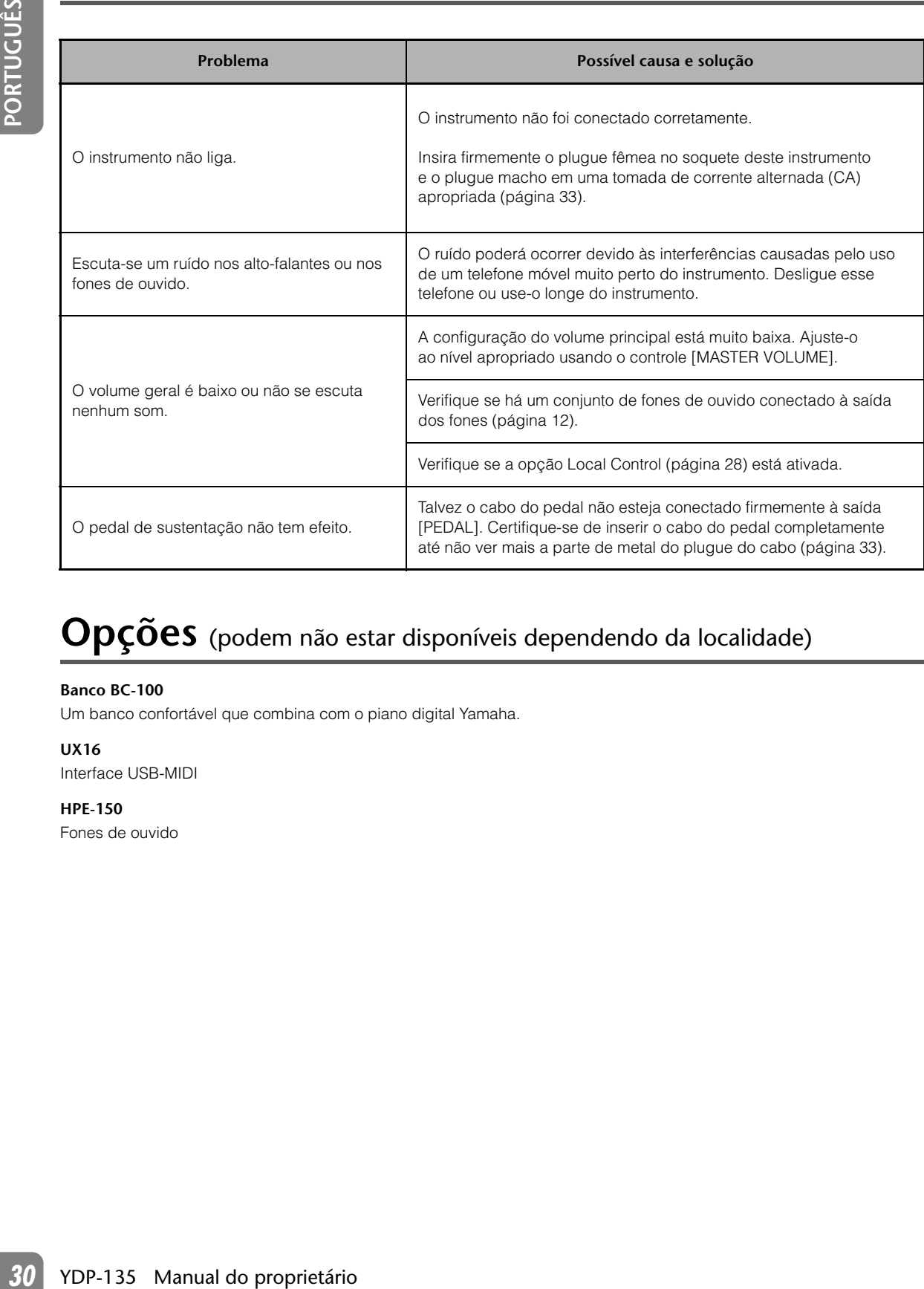

# <span id="page-29-2"></span><span id="page-29-1"></span>**Opções** (podem não estar disponíveis dependendo da localidade)

#### **Banco BC-100**

Um banco confortável que combina com o piano digital Yamaha.

#### **UX16**

Interface USB-MIDI

#### **HPE-150**

Fones de ouvido

# <span id="page-30-0"></span>**Montagem da mesa do teclado**

### **CUIDADO**

- Tenha cuidado para não confundir as peças e verifique se todas elas estão instaladas na direção correta. Monte de acordo com a sequência apresentada a seguir.
- A montagem deve ser realizada por, pelo menos, duas pessoas.
- Monte a mesa sobre um piso de superfície dura e plana com espaço amplo.
- Use somente os parafusos fornecidos e insira parafusos de tamanho correto nos orifícios adequados. O uso de parafusos incorretos pode causar danos ou defeitos no produto.
- Aperte todos os parafusos antes de concluir a montagem de cada unidade.
- Para desmontar, basta inverter a sequência de montagem apresentada a seguir.

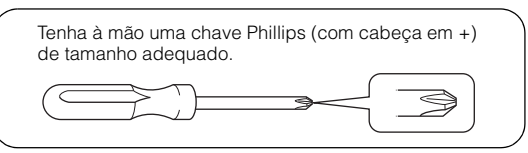

Remova todas as peças do pacote e verifique se todos os itens estão presentes.

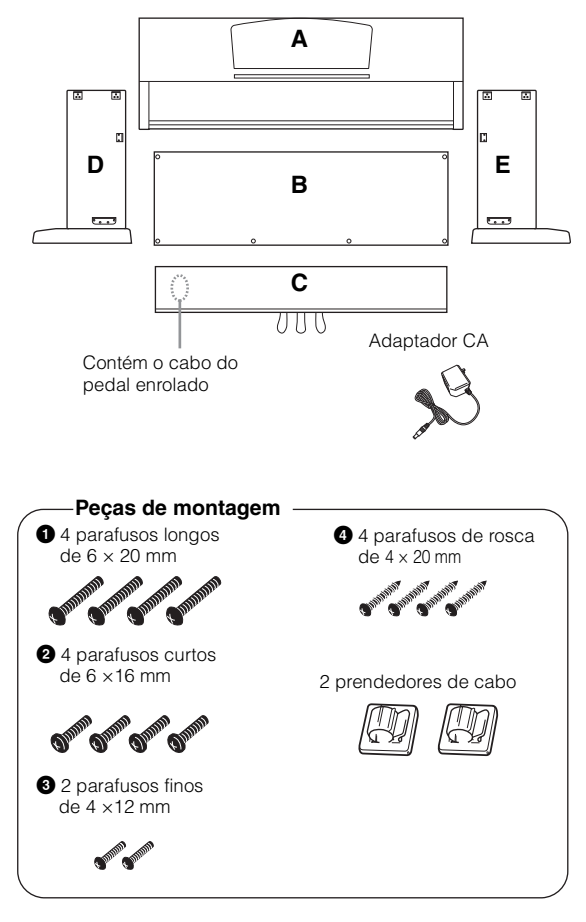

<span id="page-30-2"></span><span id="page-30-1"></span>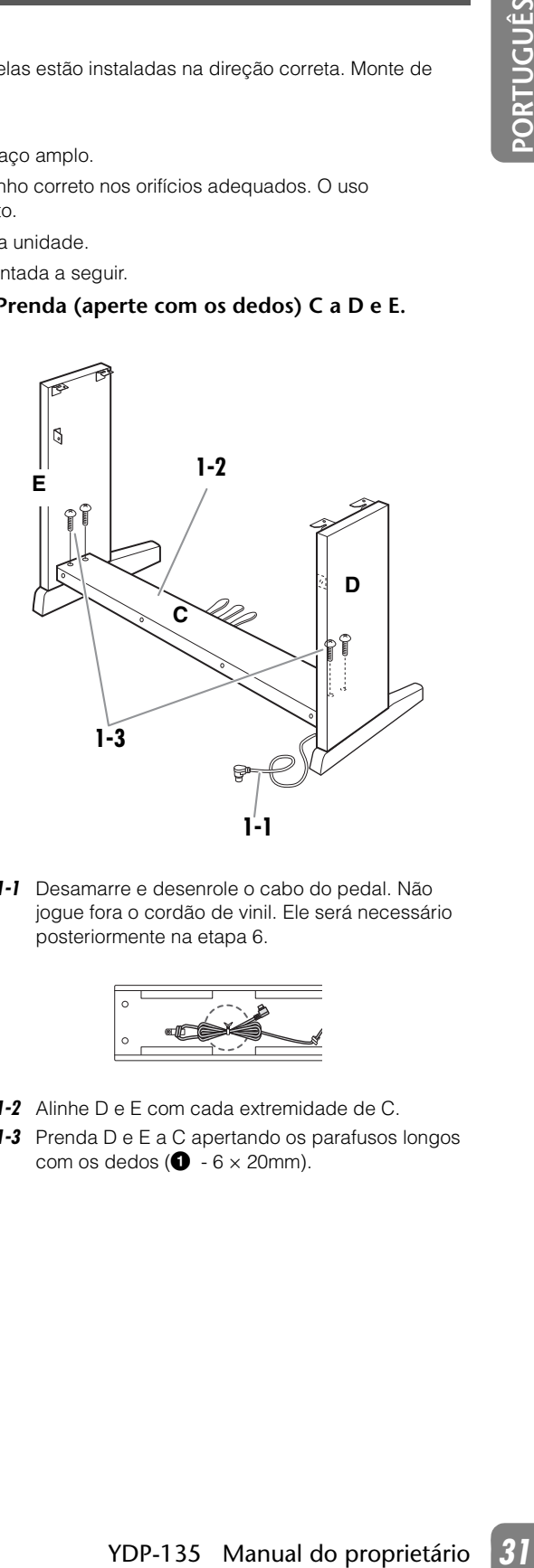

*1* **Prenda (aperte com os dedos) C a D e E.**

*1-1* Desamarre e desenrole o cabo do pedal. Não jogue fora o cordão de vinil. Ele será necessário posteriormente na etapa 6.

![](_page_30_Figure_14.jpeg)

- *1-2* Alinhe D e E com cada extremidade de C.
- *1-3* Prenda D e E a C apertando os parafusos longos com os dedos ( $\bullet$  - 6 × 20mm).

### *2* **Prenda B.**

Dependendo do modelo de piano digital adquirido, a cor da superfície de um lado de B pode ser diferente do outro lado. Nesse caso, posicione B de tal forma que a superfície de cor semelhante a D e E esteja voltada para o músico.

- *2-1* Coloque o lado inferior de B sobre cada base de D e E, em seguida, prenda o lado superior em D e E.
- *2-2* Prenda a parte superior de B em D e E apertando com os dedos os parafusos finos ( $\bullet$  - 4  $\times$  12mm).
- *2-3* Enquanto empurra de fora a parte inferior de D e E, prenda as extremidades inferiores de B usando os parafusos de rosca ( $\bullet$  - 4  $\times$  20mm).
- *2-4* Insira os dois outros parafusos de rosca  $(4 \times 20$ mm) nos outros dois furos de parafuso para prender B.
- *2-5* Aperte com firmeza os parafusos na parte superior de B, presos na etapa 2-2.

![](_page_31_Figure_8.jpeg)

*3* **Aperte com firmeza os parafusos em C, presos na etapa 1-3.**

![](_page_31_Figure_10.jpeg)

*4* **Montagem de A.**

![](_page_31_Figure_12.jpeg)

#### **AVISOS**

- Há o risco de prender os dedos entre a unidade principal e o painel posterior ou lateral; por isso, tenha bastante cuidado para não soltar a unidade principal.
- Não segure o teclado em nenhuma outra posição diferente da exibida na ilustração.

#### *5* **Fixação de A.**

- *5-1* Ajuste a posição de A para que as extremidades esquerda e direita de A se projetem além de D e E de forma equilibrada quando visualizada da frente.
- 5-2 Prenda A apertando seis parafusos curtos (<sup>2</sup>) (6 x 16 mm) pela parte frontal.

![](_page_31_Figure_19.jpeg)

### <span id="page-32-0"></span>*6* **Conecte o cabo do pedal.**

- <span id="page-32-2"></span>*6-1* Insira o plugue do cabo do pedal na saída do [PEDAL] por trás.
- *6-2* Conecte os prendedores do cabo ao painel posterior conforme ilustrado e encaixe o cabo nos prendedores.
- *6-3* Use um cordão de vinil para eliminar qualquer folga no cabo do pedal.

![](_page_32_Picture_5.jpeg)

#### ■ **Conexão do cabo do pedal**

Insira o cabo dos pedais firmemente até não conseguir mais ver a parte de metal do plugue do cabo. Caso contrário, o pedal pode não funcionar corretamente.

![](_page_32_Figure_8.jpeg)

Insira o cabo completamente até não conseguir mais ver a parte de metal do plugue.

### <span id="page-32-1"></span>*7* **Conecte o adaptador de alimentação à unidade.**

*7-1* Conecte o plugue do adaptador CC ao conector do painel posterior e enrole o cabo no gancho para eliminar qualquer folga e impedir que o plugue se desconecte por acidente.

![](_page_32_Figure_12.jpeg)

### **AVISOS**

Não dobre o cabo com força ao pendurá-lo no gancho. Caso contrário, pode haver curto-circuito ou princípio de incêndio.

#### *8* **Defina o ajustador.**

![](_page_32_Picture_16.jpeg)

Gire o ajustador até se apoiar com firmeza sobre o chão.

#### ■ **Depois de concluir a montagem, verifique o seguinte.**

- Sobraram peças?
	- →Analise o procedimento de montagem e corrija qualquer erro.
- Esse instrumento está distante de portas e outros acessórios móveis?
	- →Mova o instrumento para um local apropriado.
- O instrumento emite um ruído de chocalho quando sacudido?

→Aperte todos os parafusos.

- A caixa do pedal emite ruídos ou nada acontece quando você pisa nos pedais? →Gire o ajustador até ficar firme no chão.
- Os cabos de alimentação e do pedal foram inseridos corretamente nos soquetes?
- →Verifique a conexão.
- Se a unidade principal estalar ou parecer instável quando estiver tocando o teclado, consulte os diagramas de montagem e aperte todos os parafusos novamente.

Quando movimentar o instrumento após a montagem, segure sempre pela parte inferior da unidade principal.

![](_page_32_Picture_30.jpeg)

### **AVISOS**

Não segure pela cobertura das teclas ou pela parte superior. O manuseio incorreto pode resultar em danos ao instrumento ou em ferimentos pessoais.

# <span id="page-33-0"></span>**ÍNDICE**

**números**

![](_page_33_Picture_378.jpeg)

50 músicas predefinidas de piano [..............................14](#page-13-2)

# **B**

![](_page_33_Picture_379.jpeg)

# **C**

![](_page_33_Picture_380.jpeg)

### **D**

![](_page_33_Picture_381.jpeg)

### **E**

![](_page_33_Picture_382.jpeg)

![](_page_33_Picture_383.jpeg)

# **G**

![](_page_33_Picture_384.jpeg)

# **M**

![](_page_33_Picture_385.jpeg)

### **O**

#### Opcionais [................................................................30](#page-29-2) **P** PEDAL [..........................................................9,](#page-8-6) [17,](#page-16-2) [33](#page-32-2) Pedal de sustentação [...............................................17](#page-16-3) Pedal tona[l ...............................................................17](#page-16-4) Pedal una cord[a .......................................................17](#page-16-5) PHONES (FONES[\) ................................................9,](#page-8-7) [12](#page-11-2) PIANO/VOICE (PIANO/VOZ[\) ..................................9,](#page-8-8) [16](#page-15-3) PLAY (REPRODUZIR) [...........................................9,](#page-8-9) [24](#page-23-4) POWER (LIG/DESL[\) ..............................................9,](#page-8-10) [11](#page-10-3)

# **R**

![](_page_33_Picture_386.jpeg)

Program Change [......................................................29](#page-28-3)

### **S**

![](_page_33_Picture_387.jpeg)

### **T**

![](_page_33_Picture_388.jpeg)

# **Apêndice / Appendice / Appendix**

# **Especificações / Specifiche tecniches / Specificaties**

![](_page_34_Picture_237.jpeg)

• As especificações e as descrições contidas neste manual do proprietário têm apenas fins informativos. A Yamaha Corp. reserva-se o direito de alterar ou modificar produtos ou especificações a qualquer momento, sem notificação prévia. Como as especificações, os equipamentos ou as opções podem não ser iguais em todas as localidades, verifique esses itens com o revendedor Yamaha.

Para obter detalhes de produtos, entre em contato com o representante mais próximo da Yamaha ou com o distribuidor autorizado relacionado a seguir.

Per ulteriori dettagli sui prodotti, rivolgersi al più vicino rappresentante Yamaha oppure a uno dei distributori autorizzati elencati di seguito.

Neem voor details over producten contact op met uw dichtstbijzijnde Yamaha-vertegenwoordiging of de geautoriseerde distributeur uit het onderstaande overzicht.

Shanghai, China

Tel: 021-6247-2211

#### **NORTH AMERICA**

#### **CANADA** Yamaha Canada Music Ltd.

135 Milner Avenue, Scarborough, Ontario,<br>M1S 3R1, Canada Tel: 416-298-1311 U.S.A. **Yamaha Corporation of America** 

#### 6600 Orangethorpe Ave., Buena Park, Calif. 90620,  $U.S.A.$ Tel: 714-522-9011

#### **CENTRAL & SOUTH AMERICA**

**MEXICO** 

Yamaha de México S.A. de C.V. Calz. Javier Rojo Gómez #1149, Col. Guadalupe del Moral<br>C.P. 09300, México, D.F., México Tel: 55-5804-0600

**BRAZIL** 

Yamaha Musical do Brasil Ltda. Rua Joaquim Floriano, 913 - 4' andar, Itaim Bibi, CEP 04534-013 Sao Paulo, SP. BRAZIL Tel: 011-3704-1377

#### **ARGENTINA**

Yamaha Music Latin America, S.A.<br>Sucursal de Argentina Olga Cossettini 1553, Piso 4 Norte Madero Este-C1107CEK Buenos Aires, Argentina Tel: 011-4119-7000

#### PANAMA AND OTHER LATIN<br>AMERICAN COUNTRIES/ CARIBBEAN COUNTRIES

Yamaha Music Latin America, S.A.<br>Torre Banco General, Piso 7, Urbanización Marbella, Calle 47 y Aquilino de la Guardia,<br>Ciudad de Panamá, Panamá Tel: +507-269-5311

#### **EUROPE**

THE UNITED KINGDOM/IRELAND Yamaha Music Europe GmbH (UK) Sherbourne Drive, Tilbrook, Milton Keynes,<br>MK7 8BL, England Tel: 01908-366700

**GERMANY** Yamaha Music Europe GmbH<br>Siemensstraße 22-34, 25462 Rellingen, Germany Tel: 04101-3030

SWITZERLAND/LIECHTENSTEIN Yamaha Music Europe GmbH **Branch Switzerland in Zürich<br>Seefeldstrasse 94, 8008 Zürich, Switzerland** Tel: 044-387-8080 **AUSTRIA** 

**Yamaha Music Europe GmbH Branch Austria**<br>Schleiergasse 20, A-1100 Wien, Austria Tel: 01-60203900

**CZECH REPUBLIC/HUNGARY/** ROMANIA/SLOVAKIA/SLOVENIA Yamaha Music Europe GmbH **Branch Austria (Central Eastern Europe Office)** Schleiergasse 20, A-1100 Wien, Austria<br>Tel: 01-602039025

POLAND/LITHUANIA/LATVIA/ESTONIA Yamaha Music Europe GmbH<br>Branch Sp.z o.o. Oddział w Polsce ul. 17 Stycznia 56, PL-02-146 Warszawa, Poland<br>Tel: 022-500-2925

**BULGARIA** Dinacord Bulgaria LTD. Bul.Iskarsko Schose 7 Targowski Zentar Ewropa<br>1528 Sofia, Bulgaria Tel: 02-978-20-25

**MARTA** Olimpus Music Ltd. The Emporium, Level 3, St. Louis Street Msida MSD06 Tel: 02133-2144

DMI<sub>1</sub>

![](_page_35_Picture_26.jpeg)

#### THE NETHERLANDS/ **BELGIUM/LUXEMBOURG** Yamaha Music Europe Branch Benelux Clarissenhof 5-b, 4133 AB Vianen, The Netherlands<br>Tel: 0347-358 040 **FRANCE Namaha Music Europe<br>7 rue Ambroise Croizat, Zone d'activités Pariest,<br>77183 Croissy-Beaubourg, France** Tel: 01-64-61-4000 **ITALY** Yamaha Music Europe GmbH, Branch Italy Viale Italia 88, 20020 Lainate (Milano), Italy Tel: 02-935-771 SPAIN/PORTUGAL Yamaha Music Europe GmbH Ibérica, Sucursal en España Ctra. de la Coruna km. 17, 200, 28230 Las Rozas (Madrid), Spain Tel: 91-639-8888 **GREECE** Philippos Nakas S.A. The Music House 147 Skiathou Street, 112-55 Athens, Greece<br>Tel: 01-228 2160 **SWEDEN** Yamaha Music Europe GmbH Germany filial Scandinavia J. A. Wettergrens Gata 1, Box 30053 S-400 43 Göteborg, Sweden<br>Tel: 031 89 34 00 **DENMARK** Yamaha Music Europe GmbH, Tyskland - filial **Denmark** Generatorvej 6A, DK-2730 Herlev, Denmark Tel: 44 92 49 00 **FINLAND** F-Musiikki Ov Kluuvikatu 6, P.O. Box 260,<br>SF-00101 Helsinki, Finland Tel: 09 618511 **NORWAY** Yamaha Music Europe GmbH Germany -**Norwegian Branch** Grini Næringspark 1, N-1345 Østerås, Norway<br>Tel: 67 16 77 70 **ICELAND CELAND<br>Skifan HF**<br>Skeifan 17 P.O. Box 8120, IS-128 Reykjavik, Iceland<br>Tel: 525 5000 Tel: 525 5000 **RUSSIA** Yamaha Music (Russia)<br>Room 37, bld. 7, Kievskaya street, Moscow, 121059, Russia Tel: 495 626 5005

**OTHER EUROPEAN COUNTRIES** Vamaha Music Europe GmbH<br>Siemensstraße 22-34, 25462 Rellingen, Germany<br>Tel: +49-4101-3030

#### **AFRICA**

Yamaha Corporation, Asia-Pacific Sales & Marketing Group Nakazawa-cho 10-1, Naka-ku, Hamamatsu, Japan 430-8650 Tel: +81-53-460-2313

#### **MIDDLE EAST**

**TURKEY/CYPRUS** Yamaha Music Europe GmbH<br>Siemensstraße 22-34, 25462 Rellingen, Germany Tel: 04101-3030

**OTHER COUNTRIES Yamaha Music Gulf FZE** LOB 16-513, P.O.Box 17328, Jubel Ali, Dubai, United Arab Emirates Tel: +971-4-881-5868

#### **HONG KONG** Tom Lee Music Co., Ltd. 11/F., Silvercord Tower 1, 30 Canton Road, Tsimshatsui, Kowloon, Hong Kong Tel: 2737-7688 **INDIA** Yamaha Music India Pvt. Ltd. 5F Ambience Corporate Tower Ambience Mall Complex Ambience Island, NH-8, Gurgaon-122001, Haryana, India Tel: 0124-466-5551 **INDONESIA** PT. Yamaha Musik Indonesia (Distributor) PT. Nusantik Gedung Yamaha Music Center, Jalan Jend. Gatot Subroto Kav. 4, Jakarta 12930, Indonesia<br>Tel: 021-520-2577

ASIA

THE PEOPLE'S REPUBLIC OF CHINA

2F, Yunhedasha, 1818 Xinzha-lu, Jingan-qu,

Yamaha Music & Electronics (China) Co., Ltd.

**YDP-135**

**KOREA** 

Yamaha Music Korea Ltd.<br>8F, 9F, Dongsung Bldg. 158-9 Samsung-Dong,<br>Kangnam-Gu, Seoul, Korea Tel: 02-3467-3300

**MALAYSIA** 

Yamaha Music (Malaysia) Sdn., Bhd. Lot 8, Jalan Perbandaran, 47301 Kelana Jaya,<br>Lot 8, Jalan Perbandaran, 47301 Kelana Jaya,<br>Petaling Jaya, Selangor, Malaysia<br>Tel: 03-78030900

**PHILIPPINES Yupangco Music Corporation** 339 Gil J. Puyat Avenue, P.O. Box 885 MCPO, Makati, Metro Manila, Philippines<br>Tel: 819-7551

**SINGAPORE** Yamaha Music (Asia) Pte., Ltd.<br>#03-11 A-Z Building 140 Paya Lebor Road, Singapore 409015 Tel: 6747-4374

**TAIWAN** Yamaha KHS Music Co., Ltd. 3F, #6, Sec.2, Nan Jing E. Rd. Taipei.<br>Taiwan 104, R.O.C. Tel: 02-2511-8688

**THAILAND** Siam Music Yamaha Co., Ltd. 914 Find March Contains Contain Motors Building,<br>
4, 6, 15 and 16th floor, Siam Motors Building,<br>
891/1 Rama 1 Road, Wangmai,<br>
Pathumwan, Bangkok 10330, Thailand Tel: 02-215-2622

**OTHER ASIAN COUNTRIES** Yamaha Corporation,<br>Asia-Pacific Sales & Marketing Group Nakazawa-cho 10-1, Naka-ku, Hamamatsu,<br>Japan 430-8650 Tel:  $+81-53-460-2313$ 

### **OCEANIA**

**AUSTRALIA** Yamaha Music Australia Pty. Ltd.<br>Level 1, 99 Queensbridge Street, Southbank, Victoria 3006, Australia Tel: 3-9693-5111

**NEW ZEALAND Music Works LTD** P.O.BOX 6246 Wellesley, Auckland 4680, New Zealand Tel: 9-634-0099

**COUNTRIES AND TRUST** TERRITORIES IN PACIFIC OCEAN Yamaha Corporation,<br>Asia-Pacific Sales & Marketing Group Nakazawa-cho 10-1, Naka-ku, Hamamatsu,<br>Japan 430-8650 Tel: +81-53-460-2313

> U.R.G., Digital Musical Instruments Division © 2011 Yamaha Corporation